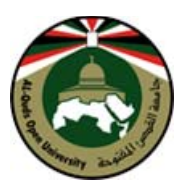

### جامعة القدس المفتوحة كلية لتكنولوجيا والعلوم التطبيقية

# **الدليل العملي لمقرر برمجة (1) رقم 1291**

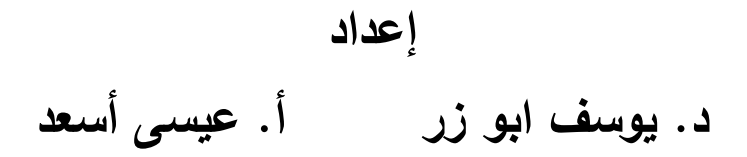

2013

#### المحتويات

#### **.1االمختبر العملي الاول: التراكيب والأصناف**

- التراكيب : الشخص Person
	- التراكيب : النقطة Point
	- الصنف : النقطة Point
		- Constructor البناء

#### **-2 المختبر الثاني المصفوفات والاصناف Classes and Arrays**

- المؤشرات و مصفوفة من الكائنات
	- القوائم المتصلة

#### **-3 المختبر الثالث الدوال والأصناف الصديقةOperators and Functions Friend**

- الطرق المختلفة لتمرير العوامل
- Friend Functions الصديقة الدوال
	- الأصناف الصديقة

#### **-4 المختبر الرابع الأصناف المشتقة والقوالبTemplates and Classes Derived**

- Single Inheritance المنفردة الوراثة
- Multiple Inheritance المتعددة الوراثة
	- تعدد الاوجه Polymorphism
		- Templates القوالب

#### **-5 المختبر الخامس معالجة الملفات بلغة ++C ++C with Processing File**

#### **-6الملاحق مترجمات لغة++C**

- إعداد بيئة تطوير ضمن برنامج Blocks::Code - مقدمة - إعداد بيئة تطوير ضمن برنامج Blocks::Code. - تحميل برنامج Blocks::Code. - تنصيب برنامج Blocks::Code على الحاسوب. - شرح واجھة التطبيق - تشغيل برنامج Blocks::Code من خالل إنشاء مشروع جديد و تطبيق مثال بسيط
	- إعداد بيئة تطوير ضمن برنامج ++C Visual.

### الوحدة الثانية

التر اكيب والأصناف Structures and Classes

في هذا المختبر ، عزيزي الطالب، ســــيعرض عضــــو هيئة التدريس في فرع الجامعة بعض التدريبات العملية لمفهومين مهمين وهما التراكيب والأصـــناف. تقابل التراكيب Structures الســـجلات Records في لغات برمجة أخرى. أما الأصــــــــــــناف Classes فهي الفكرة الرئيســــــــــــة في لغات البرمجة الكينونية Languages Oriented Object وهي جزء من لغة ++C وليست جزءا من لغة C الأصلية. كمـا ســـــــــــــيعرض برامج بلغـة ++C تنـاقش مفـاهيم رئيســـــــــــــة أخرى في لغـات البرمجـة الكينونيـة، مثـل الكـائنـات والمتغيرات والـدوال المنتميـة وكيفيـة تعريفهـا واســـــــــــــتخـدامهـا في لغـة ++C. وتعتبر هـذه المفـاهيم أســــــــــاســــــــــية لفهم بقية التدريبات في هذا المقرر، لذا نرجو منك، عزيزي الطالب، التأكد من تنفيذ وفهم هذه البرمجيات في المختبر بإشـــــراف عضـــــو هيئة التدريس قبل الانتقال إلى بقية الوحدات. وقد تم تزويدك في تـدريبـات هـذه الوحـدة بـالعـديـد من الأمثلـة والتمـارين التي نرجو منـك إعطاءها الوقت والجهد اللازمين لحلها وتنفيـذهـا. تـذكر، عزيزي الطـالـب، أن أجوبـة هـذه التمـارين موجودة في نهـايـة هـذه الوحـدة، ولكن وحتى تتحقق الفـائـدة القصـــــــــــــوى عليـك، عزيزي الطـالـب ، أن تحـاول بكـل جـد حـل هـذه التمـارين وتنفيـذهـا على الحاسوب قبل النظر إلى الحل.

أهداف التدريبات

ينتظر منك، عزيزي الطالب، بعد فراغك من تنفيذ هذه التدريبات أن تكون قادرا على أن: .1 تعريف واستخدام التراكيب structures. .2 استخدام مصفوفات من التراكيب structures of arrays. .3 تعريف واستخدام الأصناف classes. .4 التمييز بين التراكيب والأصناف. .5 إنشاء الكائنات واستخدامها بطريقة صحيحة. .6 كتابة الدوال المنتمية واستدعائها بطريقة صحيحة. .7 كتابة الدوال السطرية . .8 تحميل الدوال أكثر من تعريف واحد. .9 إدخال البيانات ٕواخراجها بوساطة cin و cout.

**التدريب رقم (1)**  عرف تركيب يصف الشخص Person يتكون من الحقول التالية: name الاسم ، age العمر ، gender الجنس، واكتب البرنامج الرئيسي الذي يعرف متغير من النوع شخص ويقوم بإسناد قيم للمتغيرات وطباعة النتائج. **الحل**:

```
#include <iostream> 
#include <string> 
struct Person{ 
         string name; 
         int age; 
         char gender; 
}; 
int main(){ 
         Person p; 
         p.name = "Christopher"; 
        p \cdot age = 34;
        p.gender = 'M'; cout << "Name: " << p.name << endl; 
        cout << "Age: " << p.age << endl;
         cout << "Gender: " << p.gender << endl; 
         return 0; 
}
```
**التدريب رقم (2)**  عرف تركيب يصف النقطة Point تتكون إحداثيات x و y، واكتب البرنامج الرئيسي الذي يعرف متغير مؤشري من النوع نقطة ويقوم بإسناد قيم للمتغيرات وطباعة النتائج. **الحل**:

```
include <iostream> 
struct Point{ 
          int x; 
          int y; 
}; 
int main(){ 
        Point* p = new Point;p\rightarrow x = 9;
        p \rightarrow y = 4;
        cout << p->x << " " << p->y << end; return 0; 
}
```
اسئلة للحل على الحاسوب (1) عزيزي الطـالـب اعد كتـابـة التدريب الســــــابق بحيث نـعرف مصـــــــفوفة تتكون من 6 نقاط وإيجاد المسافة بين كل نقطتين حسب العلاقة التالية:  $(x^2 + y^2)^{0.5}$  = المسافة **مساعدة الحل: -1تعريف المصفوفة**  . Point pts[6];  $\frac{1}{2}$  array to hold up to 6 points -2الاقتران لإيجاد المسافة بين النقاط: float dist(Point p) { // Compute the distance from the origin return sqrt $(p.x*p.x + p.y*p.y);$ P

dist(pt[i]) الاستدعاء جملة

**التدريب رقم (3)**  اعد كتابة التدريب السابق النقطة Point تتكون إحداثيات x و y باستخدام الأصناف class ، واكتب البرنامج الرئيسي الذي يعرف متغير مؤشري من النوع نقطة ويقوم بإسناد قيم للمتغيرات وطباعة النتائج. **الحل**:

```
\#include \leqiostream>class Point{ 
public: 
          int x, y; 
          Point(){ 
                  x = 0; y = 0;
          } 
}; 
int main(){ 
        Point* p = new Point;p\rightarrow x = 9;
         p \rightarrow y = 4;
        cout << p-x << " " << p-y << endl;
          return 0; 
}
```
**التدريب رقم (4)**  ادرس المثال التالي جيدا والذي يصف صنف من نوع مستطيل Rectangle ويقوم بإعطاء إبعاد المستطيل وايجاد مساحته باستخدام دالة سطريه وطباعة النتائج. اعد كتابة المثال السابق باستخدام البناء constructor

```
#include <iostream> 
class CRectangle { 
   int x, y; 
  public: 
  void set values (int,int);
  int area () {return (x^*y);}
}; 
void CRectangle::set_values (int a, int b) { 
 x = a;
y = b;
} 
int main () \{ CRectangle rect, rectb; 
 rect.set values (3,4);
 rectb.set values (5,6);
```

```
cout << "rect area: " << rect. area() << endl;
cout << "rectb area: "<< rectb.area() << endl;
 return 0; 
}
```
**الحل**:

```
 constructor باستخدام //
#include <iostream> 
class CRectangle { 
   int width, height; 
 public: 
   CRectangle (int,int); 
   int area () {return (width*height);} 
}; 
CRectangle::CRectangle (int a, int b) { 
width = a;
height = b;
}
int main () \{ CRectangle rect (3,4); 
  CRectangle rectb (5,6); 
 cout << "rect area: "<< rect.area()<< endl;
 cout << "rectb area: "<< rectb.area()<< endl;
  return 0; 
}
```
**اسئلة للحل على الحاسوب (2)** 

```
عزيزي الطالب اعد كتابة التدريب السابق بحيث نعرف الهدام 
                                            مساعدة الحل:
```
**الهدام : ;() CRectangle~**

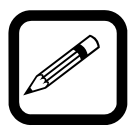

P

**اسئلة للحل على الحاسوب (3)** 

 عزيزي الطـالـب، اكتـب برنـامج بلغـة ++C لتعريف صـــــــــــــنف طـالـب STUDENT يتكون من المتغيرات المنتمية التالية : الرقم الجامي للطالب USN ، الاسـم name، وعلامات m في 3 اختبارات في موضـوع ما, .والمعدل avg . عرف مصـفوفة تمثل مجموعة من 10 كائنات من الصنف.STUDENT . باســــتخدام اقترانات منتمية مناســــبة، اوجد متوســــط اعلى علامتين علامات لكل طالب . وأطبع النتائج مثل: USN، والاسم ومعدل علامات الطلاب كافة.

> **التدريب رقم (5)**  ادرس التدريب رقم (4) واعد كتابة البناء من خلال مفهوم اعادة التحميل. **الحل**:

```
// overloading class constructors 
#include <iostream> 
class CRectangle { 
   int width, height; 
  public: 
   CRectangle (); 
   CRectangle (int,int); 
   int area (void) {return (width*height);} 
}; 
CRectangle::CRectangle () { 
width = 5;
height = 5;
} 
CRectangle::CRectangle (int a, int b) { 
width = a;
height = b;
} 
int main () \{ CRectangle rect (3,4); 
 CRectangle rectb; 
 cout << "rect area: "<< rect.area()<< endl;
 cout << "rectb area: "<< rectb.area() << endl;
  return 0; 
}
```
### **إجابات الأسئلة**

```
struct Point { 
    float x; // x coordinate 
    float y; // y coordinate 
}; 
Point pts[6]; // array to hold up to 6 points.
int n = 0; // number of points in the array.
while (\text{cin} \gg \text{pts}[n].x \gg \text{pts}[n].y) {
   n++;
} 
float dist(Point p) { 
   // Compute the distance from the origin 
  return sqrt(p.x*p.x + p.y*p.y);} 
void findDistance(Point pt[], int size) { 
   for (int i=0; i \cdots is i++) {
     cout<< dist(pt[i 
    } 
}
```
**سؤال (1)** 

**سؤال (2)** 

```
// Solution on constructors and destructors 
#include <iostream> 
class CRectangle { 
   int *width, *height; 
  public: 
   CRectangle (int,int); 
  \simCRectangle ();
   int area () {return (*width * *height);} 
}; 
CRectangle::CRectangle (int a, int b) { 
 width = new int;
```

```
height = new int;
```

```
*width = a;
 *height = \dot{b};
} 
CRectangle::~CRectangle () { 
  delete width; 
  delete height; 
} 
int main () \{ CRectangle rect (3,4), rectb (5,6); 
 cout << "rect area: " << rect.area() << endl;
 cout << "rectb area: " << rectb.area() << endl;
  return 0; 
}
```
*rect area: 12 rectb area: 30*  **نتيجة التنفيذ** 

```
#include<iostream.h> 
#include<conio.h> 
class student 
{ 
        private : 
                int usn,m[4]; 
                char name[20]; 
                float avg; 
        public : 
                void read(); 
                void avgm(); 
                void print(); 
}; 
void student :: read() 
{ 
        cout<<"Enter the USA no. :"; 
       cin >> usn;
        cout<<"Enter the name of the student :"; 
        cin>>name; 
       cout<<name<<endl;
        cout<<"Enter the marks of 3 subjects :"; 
        cin>>m[1]>>m[2]>>m[3]; 
        avgm(); 
} 
void student :: avgm() 
\{if(m[1] <= m[2] & & m[1] <= m[3])
               avg=(float)(m[2]+m[3])/2;if(m[2]<=m[1] & \& m[2]<=m[3])
               avg=(float)(m[1]+m[3])/2;if(m[3] <= m[1] & & m[3] <= m[2])
               avg=(float)(m[1]+m[2])/2;} 
void student :: print() 
{ 
    cout<<"\n"<<usn<<<"\t"<<name<<"\t\t"<<avg;
    /* cout<<"USA No.:"<<usn<<"\n";
        cout<<"Name :"<<name<<endl; 
       cout << "Average marks : "<< avg << "\n"; */
}
```

```
void main() 
{ 
        int n,i; 
       student s[10];
        clrscr(); 
       cout<<"Enter the no of students :";
        cin>>n; 
       for(i=0;i\leq n;i++)
               s[i].read();cout<<"USN\tNAME\t\tAVVEAGE MARKS\n";
       for(i=0;i<n;i++)
                s[i].print(); 
getch(); 
}
```
### الوحدةالثالثة

# المصفوفات والأصناف Arrays and Classes

إن معظم التطبيقات العملية تتطلب اســــــتخدام قوائم من الكائنات objects of list، وغالبا ما تنفذ هذه القوائم باســـتخدام مصــــفوفات من الكائنات Arrays of objects أو باســتخدام قوائم متصــــلة من الكائنات linked lists of objects. في هذه الوحدة، عزيزي الطالب، ســنناقش كيفية إنشـــاء واســتخدام مصـــفوفات وقوائم متصلة من الكائنات من خلال أمثلة عملية وتدريبات مختلفة.

### أهداف الوحدة

ينتظر منك، عزيزي الطالب، بعد فراغك من تنفيذ البرامج في هذه الوحدة، أن تكون قادرا على أن: .1 تعرف مصفوفات من الكائنات بلغة ++C. .2 تمرر المصفوفات كعوامل إلى دوال مختلفة. .3 تستخدم هذه المصفوفات في تطبيقات مختلفة مثل عمليات الفرز والبحث. .4 تنشئ الكائنات بطريقة ديناميكية. .5 تتعامل مع الكائنات من خلال عناوينها ومتغيرات مؤشرة variables pointer.

.6 أن تنشئ قوائم متصلة من الكائنات وتستخدمها في تطبيقات مختلفة.

**التدريب (1)** 

اعد كتابة مثال المستطيل من خلال فكرة مؤشر الى الصنف ومؤشر الى مصفوفة من الكائنات.

**الحل:** 

```
// pointer to classes example 
#include <iostream> 
class CRectangle { 
   int width, height; 
  public: 
  void set values (int, int);
   int area (void) {return (width * height);} 
}; 
void CRectangle::set_values (int a, int b) { 
 width = a;
 height = b;
} 
int main () \{ CRectangle a, *b, *c; 
 CRectangle * d = new CRectangle[2];
  b= new CRectangle; 
 c = \&a;
 a.set values (1,2);
 b->set_values (3,4);d->set_values (5,6);
 d[1].set_values (7,8);
  cout << "a area: " << a.area() << endl; 
 cout << "*b area: " << b->area() << endl;
 cout << "*c area: " << c->\alphaarea() << endl;
 cout << "d[0] area: " << d[0].area() << endl;
 cout << "d[1] area: " << d[1].area() << endl;
  delete[] d; 
  delete b; 
  return 0; 
}
```
**التدريب (2)**  ادرس المثال التالي جيدا ونفذه على الحاسوب اجب عن الأسئلة التالية بالتعاون مع عضو هيئة التدريس في المختبر

```
 #include <iostream.h>
```
}

```
 class CAT 
\{ public: 
    CAT() { itsAge = 1; itsWeight=5; }
   \simCAT() {} // destructor
    int GetAge() const { return itsAge; } 
    int GetWeight() const { return itsWeight; } 
    void SetAge(int age) { itsAge = age; } 
  private: 
    int itsAge; 
    int itsWeight; 
 }; 
 int main() 
 { 
  CAT * Family[500]; 
  int i; 
  CAT * pCat; 
 for (i = 0; i < 10; i++) { 
   pCat = new CAT;pCat\text{-SetAge}(2*i +1);Family[i] = pCat; } 
 for (i = 0; i < 10; i++)\{cout << "Cat #" << i+1 << ": ";
    cout << Family[i]->GetAge() << endl; 
   } 
 return 0;
```
.1 ما اسم الصنف \_\_\_\_\_\_\_\_\_\_\_\_\_\_\_\_\_\_\_\_\_\_\_\_\_\_\_\_\_\_\_\_\_\_\_\_\_\_\_\_\_\_\_\_\_\_\_\_\_\_

.2 ما وظيفة الدالة التالية: { ;5=itsWeight; 1 = itsAge() { CAT\_\_\_\_\_\_\_\_\_\_\_\_\_\_\_\_\_\_\_\_\_\_

3. ما اسم البناء

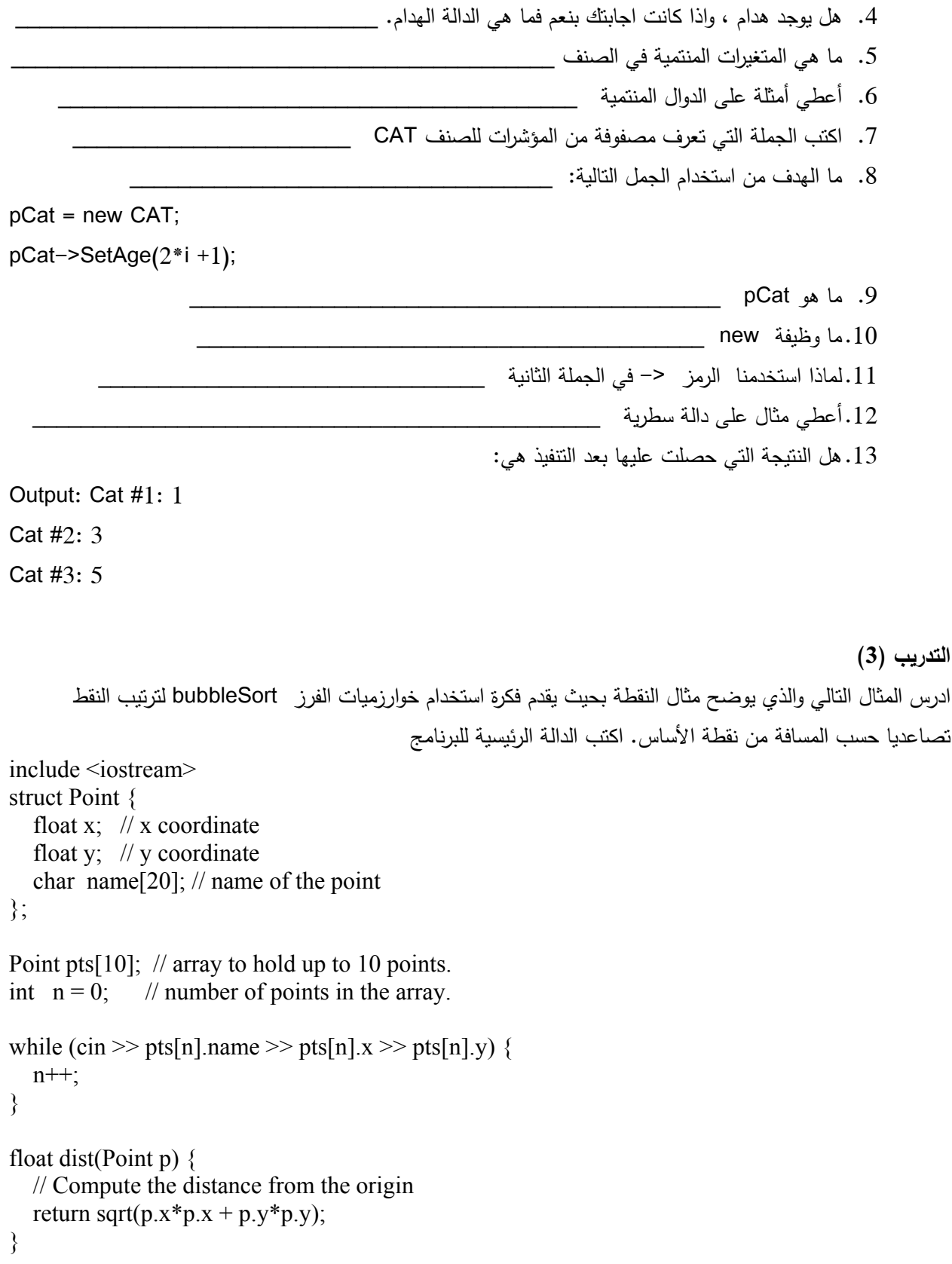

```
void bubbleSort(Point pt[], int size) { 
   bool doMore = true; 
   while (doMore) { 
      doMore = false; // Assume no more passes unless exchange made. 
     for (int i=0; i \cdots ize-1; i++) {
        if (dist(pt[i]) > dist(pt[i+1])) {
           // Exchange elements 
          Point temp = pt[i]; pt[i] = pt[i+1]; pt[i+1] = temp;
          doMore = true; // Exchange requires another pass.
        } 
     } 
   } 
} 
                                                                     تدريب (4) مثال على القوائم المتصلة 
اكتب برنامج بلغة ++C يعرف صنف من نوع CAT يحتوي على متغير منتمي itsAge واالقترانات المنتمية التي تدخل عمر
       القطة وترجع عمر ألقطة استخدم القوائم المتصلة لتمثيل المشكلة عن طريق تعريف عقدة من نوع Node تحتوي على
                                              االقترانات الالزمة إلضافة معلومات القطة CAT الى القائمة المتصلة . 
// Linked list simple implementation 
     #include <iostream.h>
```

```
 // object to add to list 
 class CAT 
 \{ public: 
  CAT() { itsAge = 1; }
   CAT(int age):itsAge(age){} 
  \neg CAT() :
   int GetAge() const { return itsAge; } 
 private: 
   int itsAge; 
 }; 
 // manages list, orders by cat's age! 
 class Node 
 { 
 public: 
   Node (CAT*); 
  \simNode();
   void SetNext(Node * node) { itsNext = node; }
```

```
 Node * GetNext() const { return itsNext; }
```

```
 CAT * GetCat() const { return itsCat; }
```

```
 void Insert(Node *); 
      void Display(); 
    private: 
      CAT *itsCat; 
      Node * itsNext; 
    }; 
    Node::Node(CAT* pCat): 
    itsCat(pCat), 
    itsNext(0) 
    {} 
    Node::~Node() 
   \{ cout << "Deleting node...\n"; 
      delete itsCat; 
     itsCat = 0;
      delete itsNext; 
     itsNext = 0;
    } 
    // ************************************ 
    // Insert 
    // Orders cats based on their ages 
    // Algorithim: If you are last in line, add the cat 
    // Otherwise, if the new cat is older than you 
    // and also younger than next in line, insert it after 
    // this one. Otherwise call insert on the next in line 
    // ************************************ 
    void Node::Insert(Node* newNode) 
    { 
      if (!itsNext) 
        itsNext = newNode; 
      else 
\{ int NextCatsAge = itsNext->GetCat()->GetAge(); 
        int NewAge = newNode->GetCat()->GetAge(); 
       int ThisNodeAge = itsCat->GetAge();
        if ( NewAge >= ThisNodeAge && NewAge < NextCatsAge ) 
\{ newNode->SetNext(itsNext); 
          itsNext = newNode; 
        } 
        else
```

```
 itsNext->Insert(newNode); 
   } 
 } 
 void Node::Display() 
 {
  if (itsCat->GetAge() > 0)
   { 
    cout << "My cat is ";
    cout << itsCat->GetAge() << " years old\n";
   } 
   if (itsNext) 
     itsNext->Display(); 
 } 
 int main() 
\{Node *pNode = 0;
  CAT * pCat = new CAT(0); int age; 
  Node *pHead = new Node(pCat);
  while (1)\{ cout << "New Cat's age? (0 to quit): "; 
    \text{cin} \gg \text{age};
     if (!age) 
       break; 
   pCat = new CAT(age);pNode = new Node(pCat); pHead->Insert(pNode); 
   } 
  pHead->Display(); 
   delete pHead; 
 cout << "Exiting...\n\n";
 return 0;
```
}

### الوحدة الرابعة

### الدوال الصديقة والعمليات

### Friend Functions and Operators

في ھذه الوحدة، عزيزي الطالب، سندرس الدوال واألصناف الصديقة، وكيفية تعريفھا واستخدامھا. ثم سندرس كيفية تعريف العمليات مثل( + و \* و -) بحيث نجعلھا تتصرف كما نريد حسب نوعية العوامل. وفي القسم الأخير سوف نتحدث عن المجموعات

#### 2.1 أھداف الوحدة

ينتظر منك، عزيزي الطالب، بعد تنفيذ البرامج أن تكون قادرا على أن: .1 تكتب وتستخدم الدوال التي تستقبل العوامل باإلشارة .Parameters Reference. .2 تكتب الدوال الصديقة وتستدعيھا بشكل صحيح. 3. تعرف الأصناف الصديقة. .4 تكتب تعريفات جديدة للعمليات المختلفة. .5 تعرف وتستخدم this .

**تدريب (1)**  الطرق المختلفة لتمرير العوامل، اكتب البرامج التالية ونفذها على الحاسوب ، وعلل نتائج التنفيذ.

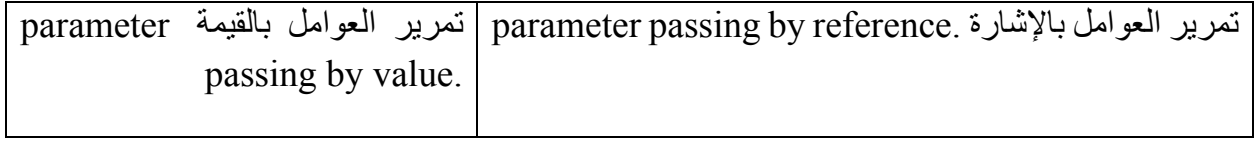

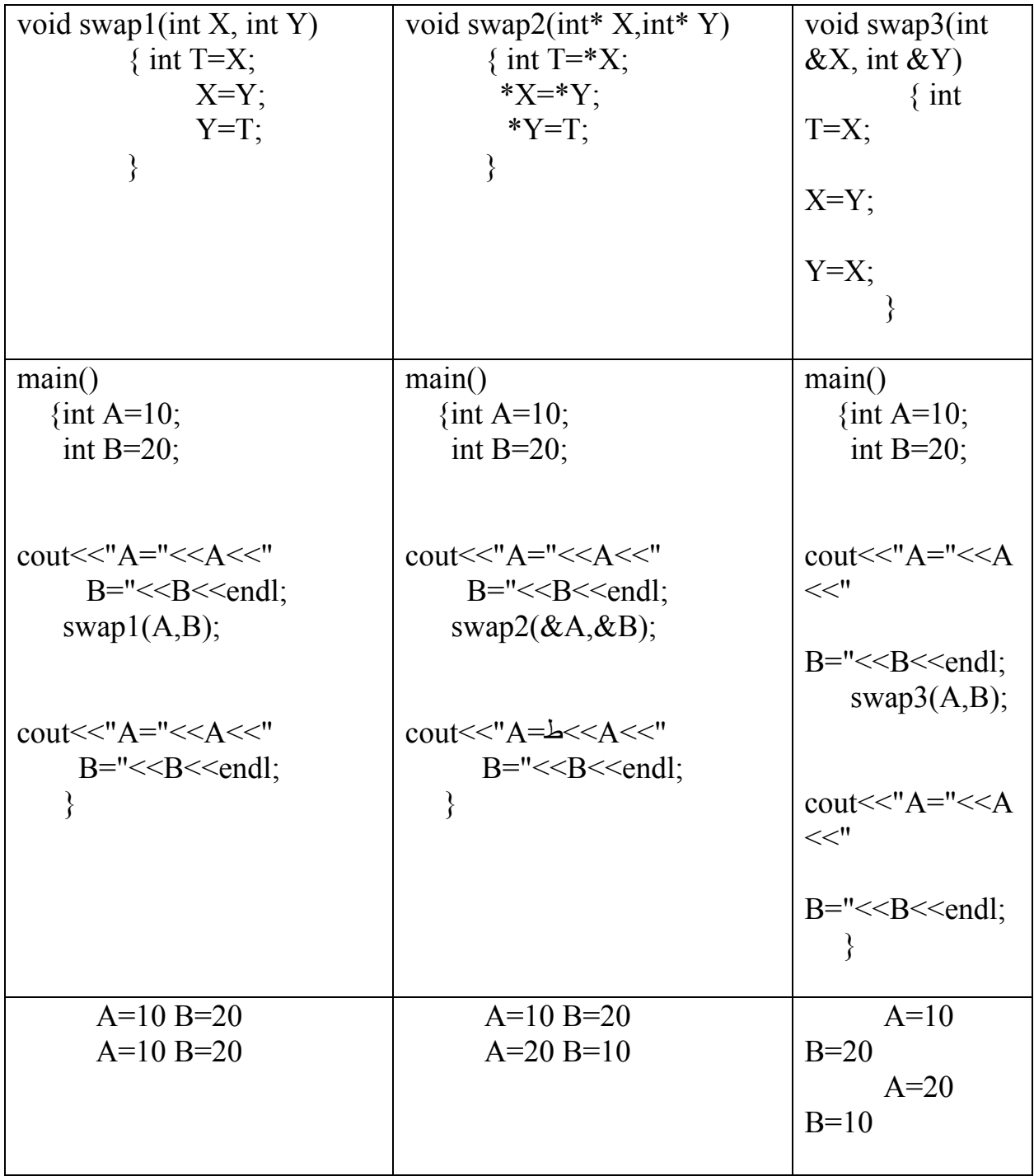

**تدريب (2)**  الدوال الصديقة Functions Friend تعرف الدالة على أنھا دالة صديقة لصنف ما بوضع نموذج prototype لھذه الدالة داخل تعريف الصنف مسبوقا بالكلمة friend . مما يعني أن الدالة الصديقة لھا الحق في معالجة األجزاء الخاصة للصنف كما لو كانت دالة منتمية للصنف. وتختلف طريقة استدعاء الدالة الصديقة عن طريقة استدعاء الدالة المنتمية. ادرس البرنامج التالي جيدا، حيث يقوم البرنامج بتعريف صنف اسمه مسافة Distance إليجاد مربع المسافة المعطاة بالقدم والبوصة بالقياس قدم مربع، ثم اجب عن الأسئلة التالية:

```
// friend square() function for Distance 
#include <iostream> 
//////////////////////////////////////////////////////////////// 
class Distance //English Distance class 
   { 
   private: 
     int feet; 
     float inches; 
   public: 
    Distance() : feet(0), inches(0.0) //constructor (no args)
       { } 
                            //constructor (two args) 
    Distance(int ft, float in) : feet(ft), inches(in)
       { } 
    void showdist() //display distance
      { cout << feet << "\'-" << inches << '\'"; }
    friend float square(Distance); //friend function
   }; 
//-------------------------------------------------------------- 
float square(Distance d) //return square of
   { //this Distance 
  float fltfeet = d.feet + d.inches/12; //convert to float
  float feetsqrd = fltfeet * fltfeet; //find the square
  return feetsqrd; //return square feet
 } 
//////////////////////////////////////////////////////////////// 
int main() 
   { 
 Distance dist(3, 6.0); //two-arg \, constructor (3'-6") float sqft; 
  \text{sqrt} = \text{square}(\text{dist}); //return square of dist
                        //display distance and square 
   cout << "\nDistance = "; dist.showdist(); 
  cout << "\nSquare = " << sqft << " square feet\n";
   return 0; 
   } 
                        .1 ما ھي الدالة الصديقة من البرنامج .........................................................
```
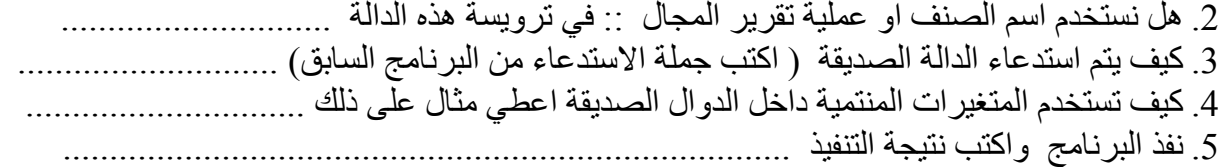

```
لتجنب وضع عدد كبير من الدوال المنتمية إلى صنف كدوال صديقة إلى صنف آخر، نستطيع تعريف الصنف
بأكمله كصنف صديق للصنف اآلخر. مما يعطي جميع الدوال المنتمية إلى الصنف األول القدرة على معالجة
األجزاء الخاصة في الصنف اآلخر. على سبيل المثال لنفرض أن لدينا الصنفين beta والصنف alpha وأننا
نود إعطاء جميع الدوال المنتمية للصنف beta إمكانية معالجة جميع المتغيرات والدوال الخاصة بالصنف
employee فبدال من أن نعرف كل من ھذه الدوال كدالة صديقة نستطيع تعريف الصنف beta كصديق
                                                           للصنف alpha مما يحقق نفس الغاية.
```
ادرس البرنامج التالي جيدا ونفذة على الحاسوب واطبع نتيجة التنفبذ:

**تدريب (3) الأصناف الصديقة** 

// friend classes #include <iostream> //////////////////////////////////////////////////////////////// class alpha  $\{$  private: int data1; public: alpha() : data1(99)  $\{\}$  //constructor friend class beta; //beta is a friend class }; //////////////////////////////////////////////////////////////// class beta { //all member functions can public: //access private alpha data void func1(alpha a) { cout << "\ndata1=" << a.data1; } void func2(alpha a) { cout << "\ndata1=" << a.data1; } }; //////////////////////////////////////////////////////////////// int main() { alpha a; beta b;  $b$ .func $l(a)$ ;  $b.$ func $2(a)$ ;  $\text{cout} \ll \text{endl}$ ; return 0; }

```
تدريب (4 ) 
                                                                   إعادة تحميل عملية اإلسناد المساواة 
من المميزات الجميلة للغة ++C أنھا تمكننا من إعادة تعريف العمليات operator المختلفة بما يتناسب مع
تطبيقاتنا. فمثال نستطيع تعريف العملية = كعملية منتمية للصنف alpha لتعني اسناد – لتعني اسناد كائن الى
                                                                                                اخر.
```

```
// overloads assignment operator (=)#include <iostream> 
//////////////////////////////////////////////////////////////// 
class alpha 
  \{ private: 
     int data; 
   public: 
   alpha() //no-arg constructor
      { } 
     alpha(int d) //one-arg constructor 
     { data = d; }
    void display() //display data
      { \text{cout} \ll \text{data}; }
    alpha operator = (alpha& a) //overloaded = operator
\left\{\begin{array}{c} \end{array}\right\}data = a.data; //not done automatically
      cout << "\nAssignment operator invoked"; 
     return alpha(data); //return copy of this alpha
       } 
   }; 
//////////////////////////////////////////////////////////////// 
int main() 
   { 
  alpha a1(37);
   alpha a2; 
 a2 = a1; //invoke overloaded =
 cout << "\na2="; a2.display(); //display a2
 alpha a3 = a2; //does NOT invoke =
 cout << "\na3="; a3.display(); //display a3
   cout << endl; 
   return 0; 
   }
```
تدريب (5) إعادة تحميل عملية اإلسناد المساواة استخدم فكرة إعادة التحميل إلسناد المساواة في التدريب 2

```
// friend overloaded + operator 
#include <iostream> 
//////////////////////////////////////////////////////////////// 
class Distance //English Distance class 
  \{ private: 
    int feet; 
    float inches; 
  public: 
   Distance() //constructor (no args)
     { feet = 0; inches = 0.0; }
   Distance(float fltfeet) //constructor (one arg)
      { //convert float to Distance 
     ffeet = int(fltfeet); //feet is integer part
     inches = 12*(fftfeet-feet); //inches is what's left
 } 
   Distance(int ft, float in) //constructor (two args)
     { feet = ft; inches = in; }
   void showdist() //display distance
     { cout << feet << "\'-" << inches << '\'"; }
    friend Distance operator + (Distance, Distance); //friend 
   }; 
//-------------------------------------------------------------- 
Distance operator + (Distance d1, Distance d2) //add D1 to d2
   { 
 int f = d1. feet + d2. feet; //add the feet
 float i = d1.inches + d2.inches; //add the inches
 if(i >= 12.0) //if inches exceeds 12.0,
   { i = 12.0; f++) } //less 12 inches, plus 1 foot
 return Distance(f,i); //return new Distance with sum
   } 
//-------------------------------------------------------------- 
int main() 
  \{Distance d1 = 2.5; //constructor converts
 Distance d2 = 1.25; //float-feet to Distance
 Distance d3;
 cout << "\nd1 = "; d1.showdist();
 cout << "\nd2 ="; d2.showdist();
 d3 = d1 + 10.0; //distance + float: OK
 cout << "\nd3 = "; d3.showdist();
```

```
d3 = 10.0 + d1; //float + Distance: OK
cout << "\nd3 = "; d3.showdist();
\text{cout} \ll \text{endl};
 return 0; 
 }
```

```
في ّكل مرة يتم فيھا استدعاء الدوال المنتمية ، فانه يمرر بصورة اتوماتيكية مؤشر يدعى this ، إلى
الكينونة التي تم استدعائھا. ھذا المؤشر يدعى this ويعتبر معامل ضمني لجميع الدوال المنتمية. لذا ،في
                         داخل اي دوال منتمية، المؤشر this قد يستعمل لإلشارة إلى الكينونة المستدعاة.
```
نفذ البرنامج التالي وبين النتيجة التي حصلت عليھا ، ونقاش النتيجة التي حصلت عليھا

تدريب (6)

// this #include <iostream>

```
class CDummy { 
  public: 
   int isitme (CDummy& param); 
}; 
int CDummy::isitme (CDummy& param) 
{
if (&param == this) return true;
  else return false; 
} 
int main () \{ CDummy a; 
 CDummy* b = \&a;if (b->isitme(a))
  cout << "yes, & a is b";
  return 0; 
}
```
### الوحدةالخامسة

# األصناف المشتقة والقوالب Derived Classes and Templates

في هـذه الوحـدة، عزيزي الـدارس، ســـــــــــــننـاقش أســـــــــــــاليـب مختلفـة لتحقيق الهـدف الأهم للغـات البرمجة الكينونية وهو تقليل الحاجة إلى كتابة دوال جديدة عن طريق إعادة اســـتخدام الدوال القديمة Reuse Code. إذ ســــنناقش في هذه الوحدة كيفية اشــــتقاق صــــنف جديد، يدعى بالصــــنف المشــــتق Class Derived ، من صــنف (أو أكثر) آخر يدعى بالصــنف الأســاس Class Base ؛ مما يســمح لنا، إذا أحســنا تصــميم النظام، اســـتخدام الكثير من الدوال الخاصـــة بالصـــنف الأســـاس للصـــنف المشـــتق دون الحاجة إلى إعادة كتابتها من جديد. وذلك لأن المتغيرات والدوال الخاصـــة بالصــنف الأســاس نوّرت إلى الصــنف المشـتق. لاحظ، عزيزي الدارس، أن إعادة استخدام الدوال Reuse Code لا يقلل، فقط، من الجهد والوقت اللازمين لتطوير البرامج، إنما أيضــــــا يقلل من الوقت والجهد اللازمين لصــــــيانتها. ويســـــاعدنا أيضـــــا علــى إنتاج برامج يعتمد عليها reliable، إذ إن استخدام دالة مجربة خير من كتابة دالة جديدة قد تحوي أخطاء خفية.

ومن الطرق الأخرى التي تزودنا بها لغة ++ C لتسـاعدنا في تحقيق هدفنا في إعادة اسـتخدام البرامج هو ما يســـمى بالدوال القالبية Functions Template وهي دوال تكتب بطريقة تســـمح لنا باســـتخدامها على أنواع مختلفـة من البيـانـات دون الحـاجة إلى كتابة نســـــــــــــخة من هذه الدوال لكل نوع من أنواع البيانات. كذلك تســـــــمح لنا لغة ++ C بتعريف أصـــــــناف قالبية وهي أصـــــــناف عامة تســـــــمح لنا بتأجيل تحديد نوع المتغيرات المنتمية إلى حين اسـتخدامها، وبذلك فهي تمنحنا القدرة على تعريف أصـناف خاصــة تعمل على أنواع بيانات مختلفة دون الحاجة إلى كتابة هذه الأصناف المختلفة وتعريف دوالها.

وممن المميزات الهامة للغة ++ C ما يدعى بتعدد الأوجه polymorphism، حيث تســــــــــمح لنا لغة ++ C بتأخير تحديد هوية الدالة التي ستستدعى إلى وقت تنفيذ البرنامج (وليس وقت ترجمته كما هي العادة) مما يمنحنا القدرة على كتابة برامج تقوم بمهام من الصـــــــــــــعب كتابتها بلغات البرمجة التقليدية أو ما يســـــــــــــمى بلغات البرمجة الإجرائية كالباسكال، على سبيل المثال.

أهداف الوحدة

ً على أن : يتوقع منك، عزيزي الدارس، عند فراغك من دراسة هذه الوحدة، أن تكون قادرا .1 تصمم ما يسمى بشجرة الأصناف الهرمية بحيث تقلل الحاجة إلى إعادة كتابة دوال جديدة قدر الإمكان. ً جديدة مشتقة من أصناف أخرى مفردة أو متعددة. .2 تعرف أصنافا .3 تبين أنواع الوراثة المختلفة وكيف تستخدمها. .4 تعرف دوال قالبية Functions Template وتستخدمها بطريقة صحيحة. ً Class Template وتعرف كيف تستخدمه لعمل أصناف جديدة. ً قالبيا .5 تعرف صنفا .6 تعرف كيف ومتى تستخدم خاصية تعدد الأوجه polymorphism المهمة.

**الوراثة المنفردة Inheritance Single:** لو فرضنا ان لدينا الصنف Shape والذي يعتبر الصنف الأساس لأي شكل هندسي فإنه يمكننا أن نكتب الصنف Rectangle والذي يمثل المستطيل بأن يكون مشتقا (أن يرث) من الصنف Shape، أدرس المثال التالي ونفذه على الحاسوب:

```
#include <iostream> 
#include <conio.h> 
// Base class 
class Shape 
{ 
   public: 
     void setWidth(int w) 
\left\{\right.width = w; } 
     void setHeight(int h) 
\{height = h;
     } 
   protected:
```

```
 int width; 
     int height; 
}; 
// Derived class 
class Rectangle: public Shape 
{ 
   public: 
     int getArea() 
    \{ return (width * height); 
     } 
}; 
int main(void) 
{ 
  Rectangle Rect; 
   Rect.setWidth(5); 
   Rect.setHeight(7); 
  // Print the area of the object. 
  cout << "Total area: " << Rect.getArea() << endl; 
getch(); 
}
```
ناتج تنفيذ المثال السابق هو:

Total area: 35

#### **الوراثة المتعددة Inheritance Multiple:**

أدرس المثال التالي والذي يوضح مفهوم الوراثة المتعددة ونفذه على الحاسوب.

```
#include <iostream> 
\#include \leconio.h>
// Base class Shape 
class Shape 
{ 
   public: 
     void setWidth(int w) 
     { 
      width = w;
 } 
     void setHeight(int h) 
\left\{\right.height = h;
```

```
 } 
   protected: 
     int width; 
     int height; 
}; 
// Base class PaintCost 
class PaintCost 
\{ public: 
     int getCost(int area) 
     { 
       return area * 70; 
     } 
}; 
// Derived class 
class Rectangle: public Shape, public PaintCost 
{ 
   public: 
     int getArea() 
    \{ return (width * height); 
     } 
}; 
int main(void) 
{ 
   Rectangle Rect; 
   int area; 
   Rect.setWidth(5); 
   Rect.setHeight(7); 
  area = Rect.getArea;
   // Print the area of the object. 
  cout << "Total area: " << Rect.getArea() << endl; 
  // Print the total cost of painting 
  cout << "Total paint cost: $" << Rect.getCost(area) << endl; 
getch(); 
}
```
ناتج تنفيذ المثال السابق هو:

Total area: 35 Total paint cost: \$2450

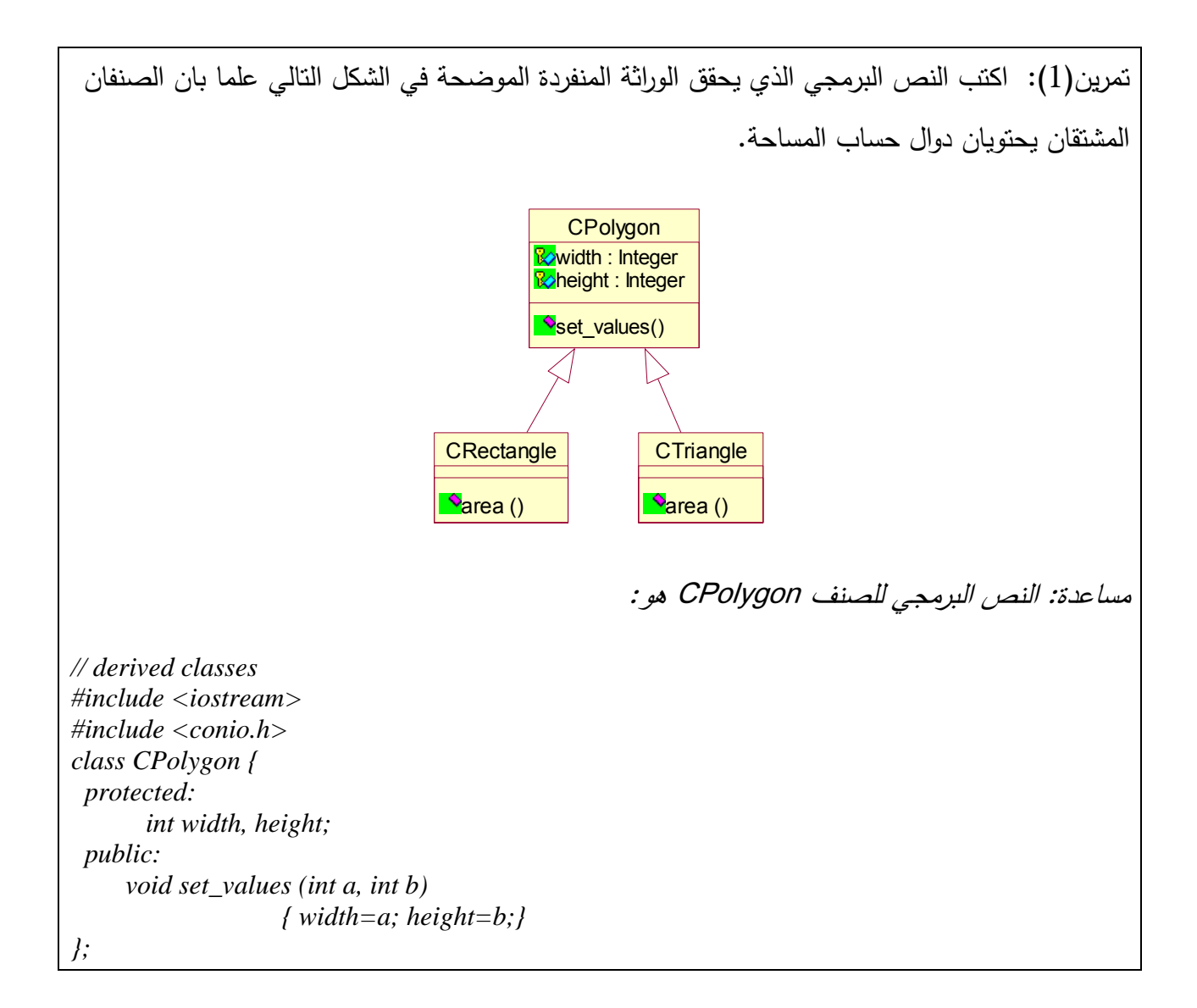

لو عر COutput وأردنا من الصنفين CRectangle ,CTriangle ّ **تمرين(2):** فنا صنفا أساسيا اسمه أن يرثا من هذا الصنف بالإضافة إلى الوراثة من الصنف CPolygon السابق. اعمل التعديل اللازم على البرنامج السابق لتحقيق مفهوم الوراثة المتعددة. مساعدة: تعريف الصنف COutput هو:

 *class COutput { public:*

#### **تعدد الاوجه Polymorphism**

ادرس المثال التالي والذي يبين مفهوم الوراثة المتعددة ونفذه باستخدام مترجم ++C. لاحظ ناتج التنفيذ ثم أجب عن السؤال الذي يليه.

```
#include <iostream> 
#include <conio.h> 
class Shape { 
   protected: 
     int width, height; 
   public: 
    Shape( int a=0, int b=0)
    \{width = a;
      height = b;
     } 
     int area() 
    \{cout << "Parent class area :" << endl;
       return 0; 
     } 
}; 
class Rectangle: public Shape{ 
   public: 
    Rectangle(int a=0, int b=0)
     { 
      Shape(a, b); 
 } 
     int area () 
     { 
      cout << "Rectangle class area :" << endl;
       return (width * height); 
     } 
}; 
class Triangle: public Shape{ 
   public: 
    Triangle( int a=0, int b=0)
    \{Shape(a, b);
     } 
     int area ()
```

```
 { 
      cout << "Rectangle class area :" << endl;
      return (width * height / 2);
     } 
}; 
// Main function for the program 
int main( ) 
{ 
   Shape *shape; 
   Rectangle rec(10,7); 
  Triangle tri(10,5);
  // store the address of Rectangle 
  shape = &c; // call rectangle area. 
  shape->area();
  // store the address of Triangle 
  shape = &tri; // call triangle area. 
  shape->area();
  getch(); 
} 
                                                                               ناتج تنفيذ المثال السابق هو
```
Parent class area Parent class area

**تمرين (3):** أعمل التعديل اللازم على المثال السابق ليحقق مفهوم تعدد الاوجه Polymorphism ويعطي النتيجة التالية:

Rectangle class area Triangle class area

#### **القوالب:**

المثال التالي يعرف قالبا للدالة Swap والتي تعمل على تبديل متغيران من نوع كائن من نفس الصنف.

```
template <class Type>
void Swap (Type &x, Type &y) 
{ 
       Type tmp = x;
      x = y;
       y = tmp;}
```
**تمرين(4):** اكتب قالبا للدالة GetMax والتي تعيد أكبر كائن من الكائنين الممررين إليها، ثم استدع هذه الدالة مرتين، الأولى لمقارنة عددين صحيحين ، ومرة أخرى لتقارن عددين من نوع float.

**تمرين(5):** اكتب القالب GetMin والذي يقبل نوعين مختلفين من البيانات. وقم بتنفيذه.

**تمرين(6):** اكتب صنفا يقبل أعضاء من أنواع عامة ويسطيع أن يخزن عنصرين من أي نوع مقبول ويحتوي دالة تعيد أكبر قيمة.

### **حلول تمرينات الوحدة الخامسة**

**حل التمرين (1):** 

// derived classes #include <iostream> #include <conio.h> class CPolygon { protected: int width, height; public: void set values (int a, int b) { width=a; height=b;} }; class CRectangle: public CPolygon { public: int area (void) { return (width \* height); } }; class CTriangle: public CPolygon { public: int area (void) { return (width  $*$  height  $/$  2); } }; int main  $() \{$ CRectangle rect; CTriangle trgl; rect.set values  $(4,5)$ ; trgl.set values  $(4,5)$ ;  $\text{cout} \ll \text{rect}.\text{area}() \ll \text{endl};$  $\text{cout} \ll \text{trgl. area}() \ll \text{endl};$ getch(); }

**حل التمرين (2):** 

// multiple inheritance #include <iostream>  $\#$ include  $\le$ conio.h> class CPolygon { protected:

```
int width, height; 
public: 
void set values (int a, int b)
{ width=a; height=b;} 
}; 
class COutput { 
public: 
void output (int i); 
}; 
void COutput::output (int i) { 
\text{cout} \ll i \ll \text{endl};} 
class CRectangle: public CPolygon, public 
COutput { 
public: 
int area (void) 
{ return (width * height); } 
}; 
class CTriangle: public CPolygon, public 
COutput { 
public: 
int area (void) 
{ return (width * height / 2); }
}; 
int main () \{CRectangle rect; 
CTriangle trgl; 
rect.set values (4,5);
trgl.set values (4,5);
rect.output (rect.area()); 
trgl.output (trgl.area()); 
getch(); 
}
```

```
حل التمرين (3): التعديل هو على تعريف الدالة area في الصنف Shape بأن يسبق تعريفها الكلمة
                                      virtual من أجل تحقيق مفهوم تعدد الأشكال Polymorphism. 
class Shape { 
  protected: 
    int width, height; 
  public: 
   Shape( int a=0, int b=0)
    {
```

```
width = a;
     height = b;
 } 
    virtual int area() 
    \{cout << "Parent class area :" << endl;
      return 0; 
    } 
};
```
 **:( 4 حل التمرين (**

```
// function template 
#include <iostream> 
#include <conio.h> 
template <class S>
S GetMax (S a, S b) { 
S result; 
return ( result = (a>b)? a : b );
} 
int main () \{int i=5, i=6, k;
float l=10.0, m=5.0, n;
k = GetMax < int>(i,j);n=GetMax<float>(l,m); 
cout << k << "n" << n << endl;
getch(); 
}
```
 **: ( 5 حل التمرين (**

```
// function template 
#include <iostream> 
\#include \leconio.h>
template <class T, class U> 
T GetMin (T a, U b) { 
return (a < b ? a : b);
} 
int main () \{int i=5, j=6, k;
float l=10.0, m=5.0, n;
k = GetMin<math>\leq</math>int, float<math>\geq</math> (i,l);n = \text{GetMin}(i, l);cout << k << "\n" << n << endl;
getch();
```
}

```
 
:
(
حل التمرين (6
```
// class templates #include <iostream> #include <conio.h> template <class T> class mypair {  $T a, b;$ public: mypair (T first, T second) {a=first; b=second;} T getmax (); }; template <class T> T mypair<T>::getmax ()  $\{$ T retval; retval =  $a$ >b?  $a : b$ ; return retval; } int main  $() \{$ mypair  $\langle$ int $\rangle$  myobject (100, 75);  $\text{cout} \ll \text{myobject.getmax}$ () $\ll \text{endl}$ ; getch(); }

### الوحدةالسادسة

## معالجة الملفات بلغة ++C File Processing with C++

عزيزي الدارس، تهدف هذه الوحدة إلى إعطائك معلومات أســـاســية عمّا يتعلق بمعالجة الملفات في لغة ++ C وتوضيح بعض العمليات الأساسية على الملفات بأنواعها المختلفة.

تتنـاول هذه الوحدة تعريف مفهوم هيكل البيـانـات وموقع الملفـات بينـهـا وإعطـاء لمحـة مختصـــــــرة عن الأنواع المختلفة من البيانات. ويتلو ذلك مناقشة الطرق المختلفة في تنظيم الملفات وتعريف الملفات والينابيع، ومن ثم توضـيح كيفية إنشـاء الملفات التتابعية والعشـوائية وقراءتها وتحديثها، وأخيرا تم توضـيح كيفية التعامل مع الكائنات من حيث الإدخال والإخراج في الملفات.

أهداف الوحدة

ينتظر منك، عزيزي الدارس، بعد فراغك من دراسة هذه الوحدة، أن تكون قادرا على أن:

1. تعرّف هيكل البيانات وموقع الملفات بينها.

2. تعرّف الطرق المختلفة في تنظيم الملفات (File Organization).

3. تعرّف الملفات والينابيع (Files and Streams)

.4 تنشئ الملفات التتابعية وتقرؤها وتحدثها.

.5 تنشئ الملفات العشوائية وتقرؤها وتحدثها.

. تدخل الكائنات وتخرجها (Input/Output of Objects).

المثال التالي يوضح كيفية القراءة والكتابة في ملف، أدرس المثال المكتوب ونفذه على الحاسوب ثم قم بما يلي: -1 أدخل البيانات المطلوبة أثناء التنفيذ. -2 أنظر ناتج التنفيذ على الشاشة (سيظهر من ضمنها المعلومات التي قمت بإدخالها). - بعد نتفيذ البرنامج سيتم انشاء ملف باسم afile.dat على مجلد العمل. -4افتح الملف dat.afile بواسطة محرر نصوص مثل برنامج notepad مثلا، ما محتويات الملف؟

```
#include <fstream> 
#include <iostream> 
#include <conio.h> 
int main () 
{ 
  char data[100];
  // open a file in write mode. 
   ofstream outfile; 
   outfile.open("afile.dat"); 
  cout << "Writing to the file" << endl;
   cout << "Enter your name: "; 
   cin.getline(data, 100); 
  // write inputted data into the file. 
   outfile << data << endl; 
   cout << "Enter your age: "; 
  \sin \gg \text{data};
   cin.ignore(); 
  // again write inputted data into the file. 
   outfile << data << endl; 
  // close the opened file. 
   outfile.close(); 
  // open a file in read mode. 
   ifstream infile; 
   infile.open("afile.dat"); 
   cout << "Reading from the file" << endl; 
  infile \gg data;
```
 // write the data at the screen. cout << data << endl;

 // again read the data from the file and display it. infile  $\gg$  data; cout << data << endl;

 // close the opened file. infile.close();

 getch(); }

> **تمرين (1):** اكتب برنامجا لكتابة نصا في سطرين داخل ملف txt.example. موضحا كيفية فتح الملف للكتابة دون مسح محتويات الملف إن كان موجودا من قبل. **تمرين (2):** اكتب برنامجا يقوم بقراءة محتويات الملف المذكور في التمرين السابق وطباعة محتوياته على

> > الشاشة. وان كان الملف غير موجود فإنه يطبع رسالة نبين ذلك.

**تمرين (3):** اكتب برنامجا لحساب حجم الملف txt.example

**تمرين (4):** اكتب برنامجا يقوم بكتابة عدد من سجلات طلبة في ملف عشوائي، حيث يتوقف البرنامج عندما يقوم المستخدم بإدخال رقم طالب أقل من 0 أو أكبر من 100 ، وهي مجموعة أرقام الطلبة المراد انشاء سجلات لهم. ملاحظة: بعد كتابة البرنامج وتنفيذه بنجاح، حاول فتح الملف المنشأ بواسطة محرر نصوص ثم لاحظ كيف تظهر محتوبات الملف!!

**تمرين (5):** اكتب برنامجا يقوم بقراءة عدد من السجلات من ملف التمرين السابق باستخدام الدالة read والدالة seekg .

### **حلول تمرينات الوحدة السادسة**

```
// writing on a text file 
#include <iostream> 
#include <fstream> 
int main () \{ ofstream myfile ("example.txt", ios::app); 
 if (myfile.is open())
 \{myfile << "This is a line.\n";
  myfile << "This is another line.\n";
   myfile.close(); 
  } 
  else cout << "Unable to open file"; 
  return 0; 
}
```
**حل التمرين (2):** 

**حل تمرين (1):** 

```
// reading a text file 
\#include \leqiostream>#include <fstream> 
#include <string> 
int main () \{ string line; 
  ifstream myfile ("example.txt"); 
  if (myfile.is_open()) 
 \{while ( myfile.good() )
   \{ getline (myfile,line); 
     cout << line << endl; 
    } 
   myfile.close(); 
  } 
  else cout << "Unable to open file"; 
  return 0; 
}
```
**حل التمرين (3):** 

```
// obtaining file size 
#include <iostream> 
#include <fstream> 
int main () \{ long begin, end; 
  ifstream myfile ("example.txt"); 
 begin = myfile. tellg(); myfile.seekg (0, ios::end); 
 end = myfile.tells();
  myfile.close(); 
 cout << "size is: " << (end-begin) << " bytes.\n";
  return 0; 
}
```

```
حل تمرين (4):
```

```
#include <iostream> 
#include <fstream> 
\#include \leqstdlib.h>
#include <string.h> 
//using namespace std; 
const int No_Of_Records =100; 
struct student 
\{ int no; 
   char name[32]; 
   float average; 
 }; 
int main(void) 
\{ student studentrecord; 
int sno; 
char sname[32]; 
float saverage; 
ofstream outStudentFile("studrf.dat",ios::in|ios::out|ios::binary); 
if(!outStudentFile) 
{ 
cerr << "File could not be opened" << endl; 
exit(1);} 
cout <<"\nEnter student no (1 to 100), any number else to end input: ";
```

```
\sin \gg \text{sno};
while(sno > 0 & & sno <= No_Of_Records)
\{cout << "\nEnter student name: "; 
cin >> sname; 
cout << "\nEnter student average: ";
cin >> saverage; 
studentrecord.no=sno; 
strcpy(studentrecord.name,sname); 
studentrecord.average=saverage; 
outStudentFile.seekp((studentrecord.no-1)* sizeof(struct student)); 
outStudentFile.write(reinterpret_cast <const char *>
(&studentrecord),sizeof(struct student)); 
cout \ll"\n\nEnter student no (1 to 100), any number else to end input: ";
\sin \gg \text{sno};
} // end while 
outStudentFile.close(); 
return 0; 
}
```

```
حل التمرين (5): 
#include <iostream.h> 
#include <fstream.h> 
#include <stdlib.h> 
\#include \leqstring.h>const int No_Of_Records =100; 
int main(void) 
{ 
struct student 
\{int no; 
char name[32]; 
float average; 
}; 
student studentrecord; 
int sno; 
ifstream inStudentFile("studrf.dat",ios::in); 
if(!inStudentFile) 
\{cerr << "File could not be opened" << endl; 
exit(1);} 
cout <<"\nEnter student no (1 to 100), any number else to end displaying records: ";
\sin \gg \text{sno};
```

```
while (sno > 0 & & sno <= No_Of_Records)
\{inStudentFile.seekg((sno-1)* sizeof(struct student)); 
inStudentFile.read(reinterpret_cast <char *>
(&studentrecord),sizeof(struct student)); 
cout << "\nStudent Data for student no " << studentrecord.no; 
cout << "\nName: " << studentrecord.name; 
cout << "\nAverage: " << studentrecord.average; 
cout <<"\n\nEnter student no (1 to 100), any number else to end displaying records: ";
\sin \gg \text{sno};
} // end while 
inStudentFile.close(); 
return 0; 
}
```
### الملاحق

# إعداد بيئة التطوير

### Preparing Integrated Development Environment

#### **مقدمة:**

عزيزي الطالب، إن أھم ما تحتاجه قبل الدخول في عالم البرمجة ھو: برنامج تحرير النصوص: لتكتب فيه برنامج بلغة الـ C أو الـ ++C، المصنف من أن ّ يحول المصدر للغة مزدوجة. المكتشف و الذي يحدد لك أخطائك التي تقع فيھا أثناء كتابتك للبرنامج. يمكننا - عزيزي الطالب – أن نحصل على برنامج "3 في واحد" يقوم باألعمال الثالثة في آن واحد، و ھذا النوع من البرامج نسميھا الـ IDE أو ما يعرف **ببيئات التطوير.**

عزيزي الطالب، توجد الكثير من بيئات التطوير(IDEs (المعتمدة ومنھا برنامج Blocks::Code و برنامج Express ++C Visual ويعتبران من البرامج المجانية، كما يوجد برامج أخرى مثل ++C Borland وبرنامج ++C Visual وأخرى عديدة غير مجانية.

في ھذه الوحدة – عزيزي الطالب – سنتطرق إلى شرح كيفية إعداد واستخدام بيئات التطوير التالية: - Blocks::Code) مجاني ومفتوح المصدر) - ++C Visual من شركة ميكروسوفت وھو غير مجاني، ولكن الشركة أصدرت نسخة مجانية منه اسمھا .Visual C++ Express

### **القسم الأول: تحميل وتنصيب وتشغيل برنامج Blocks::Code**

في ھذا القسم –عزيزي الطالب- إن شاء الله سنتطرق لشرح مصور لبرنامج Blocks::Code . البعض يعتبره البرنامج الاكثر سهولة في الاستخدام والسلاسة، كما أنه يعمل جيدا على وندوز7 على عكس بعض من البر امج الأخرى. برنامج الـ Blocks::Code: ھو IDE مالئم جدا، مجاني و يعمل على الـWindows، و الـOS Mac، والـLinux. لغته المتوفرة حاليا ھي االنجليزية.

يحتوي ھذا القسم على المواضيع التالية: - تحميل ملف التنصيب. - شرح عملية تنصيب البرنامج - شرح واجھة البرنامج - تشغيل البرنامج من خالل إنشاء مشروع جديد و تطبيق مثال بسيط

**.1 تحميل ملف التنصيب:**  يمكنك تحميل ملف تنصيب البرنامج إلى جھازك من خالل النقر على الرابط التالي: http://www.codeblocks.org/downloads/binaries

> **.2 شرح عملية التنصيب:**  بعد تحميل ملف التنصيب، انقر عليه لتشغيله.

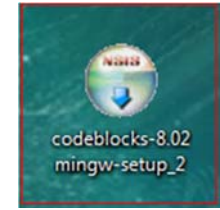

**صورة :1 الملف الذي قمنا بتحميله** 

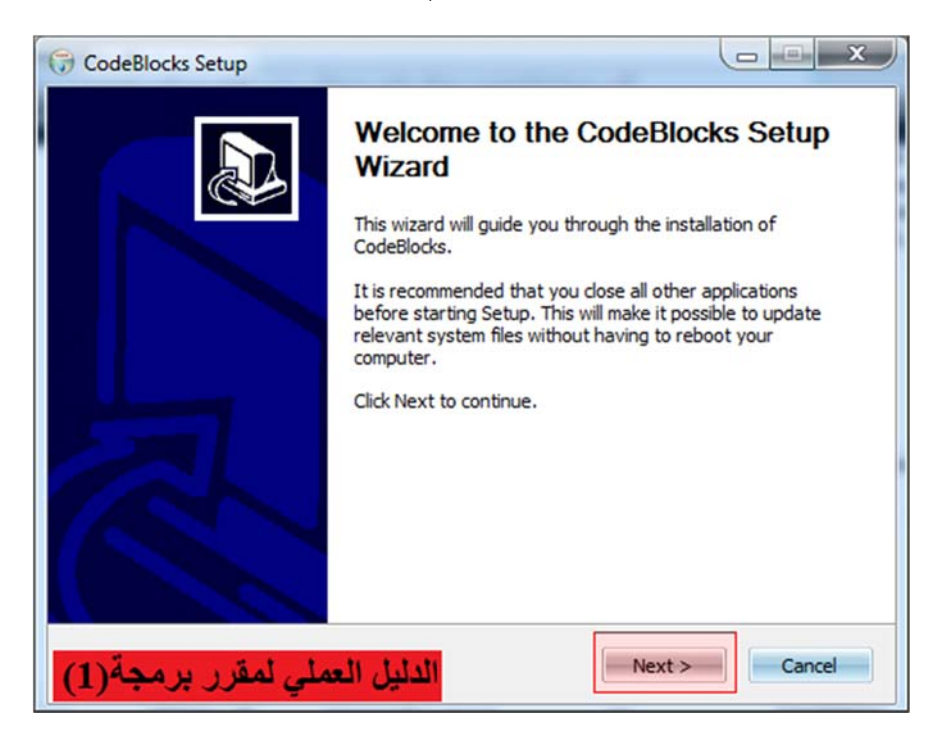

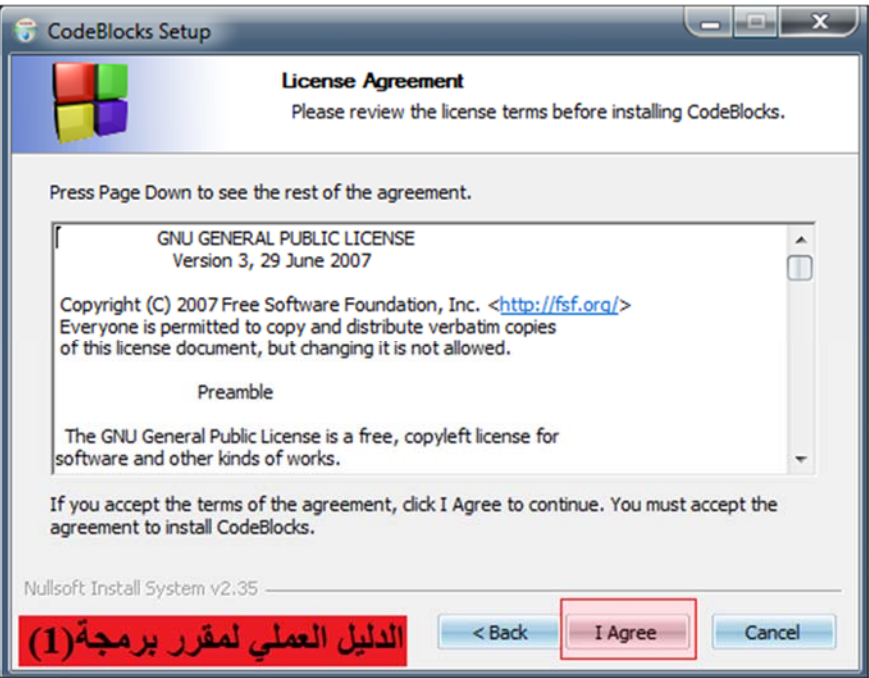

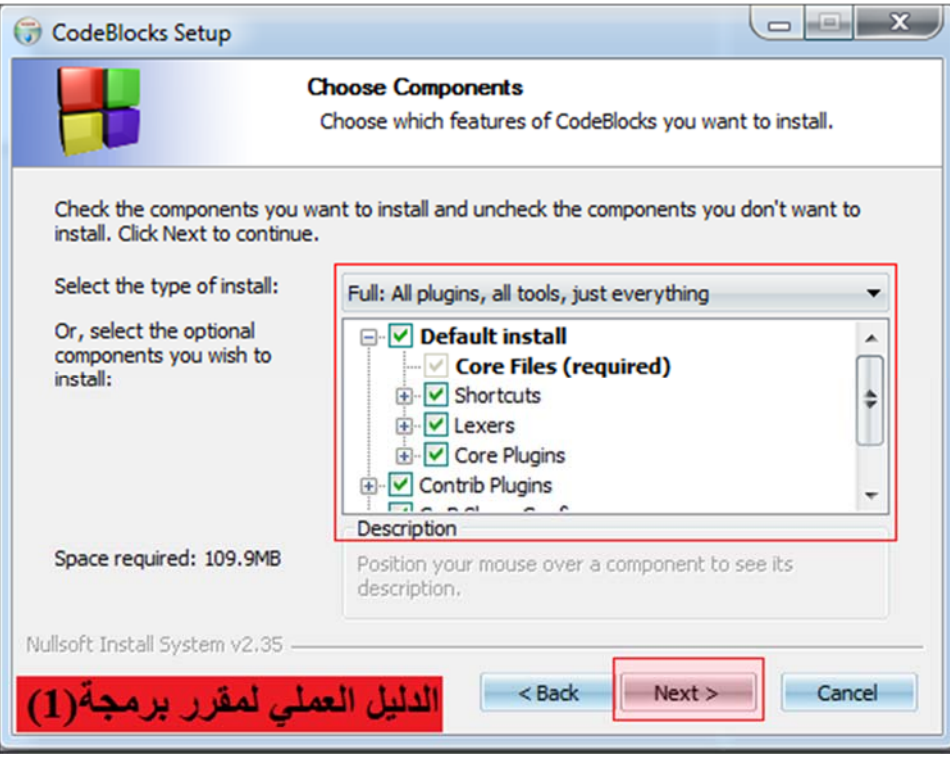

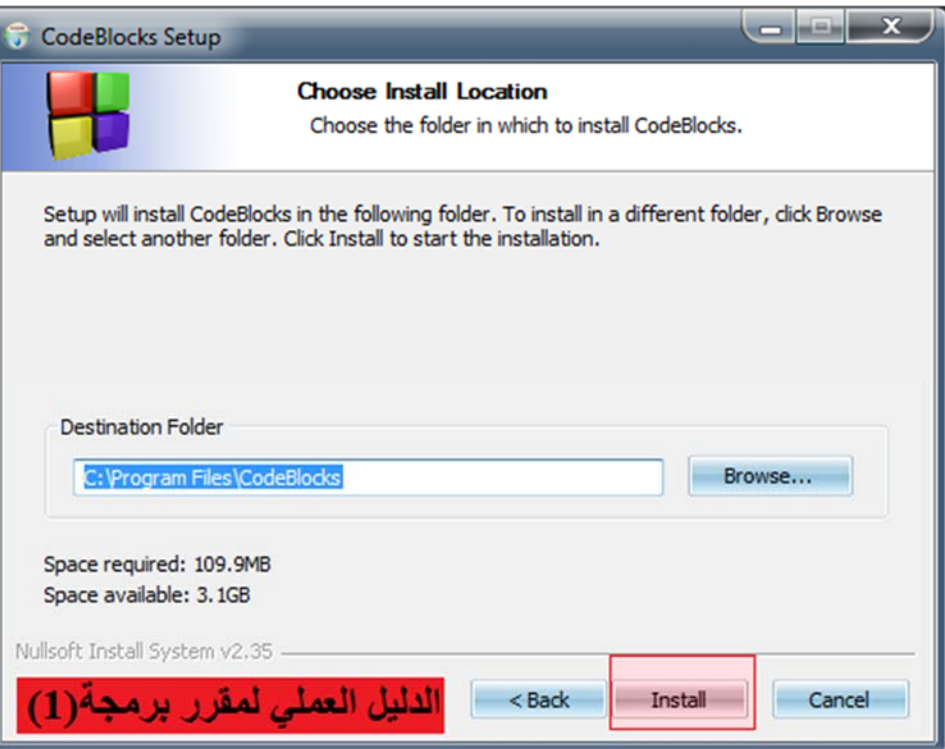

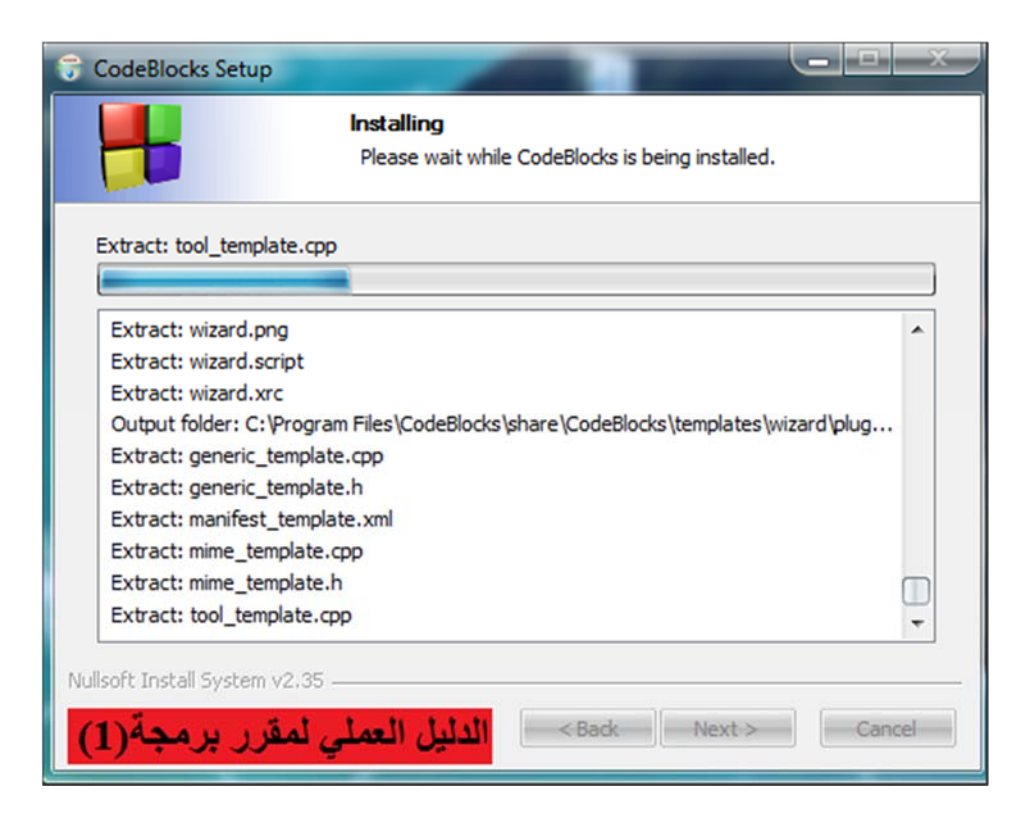

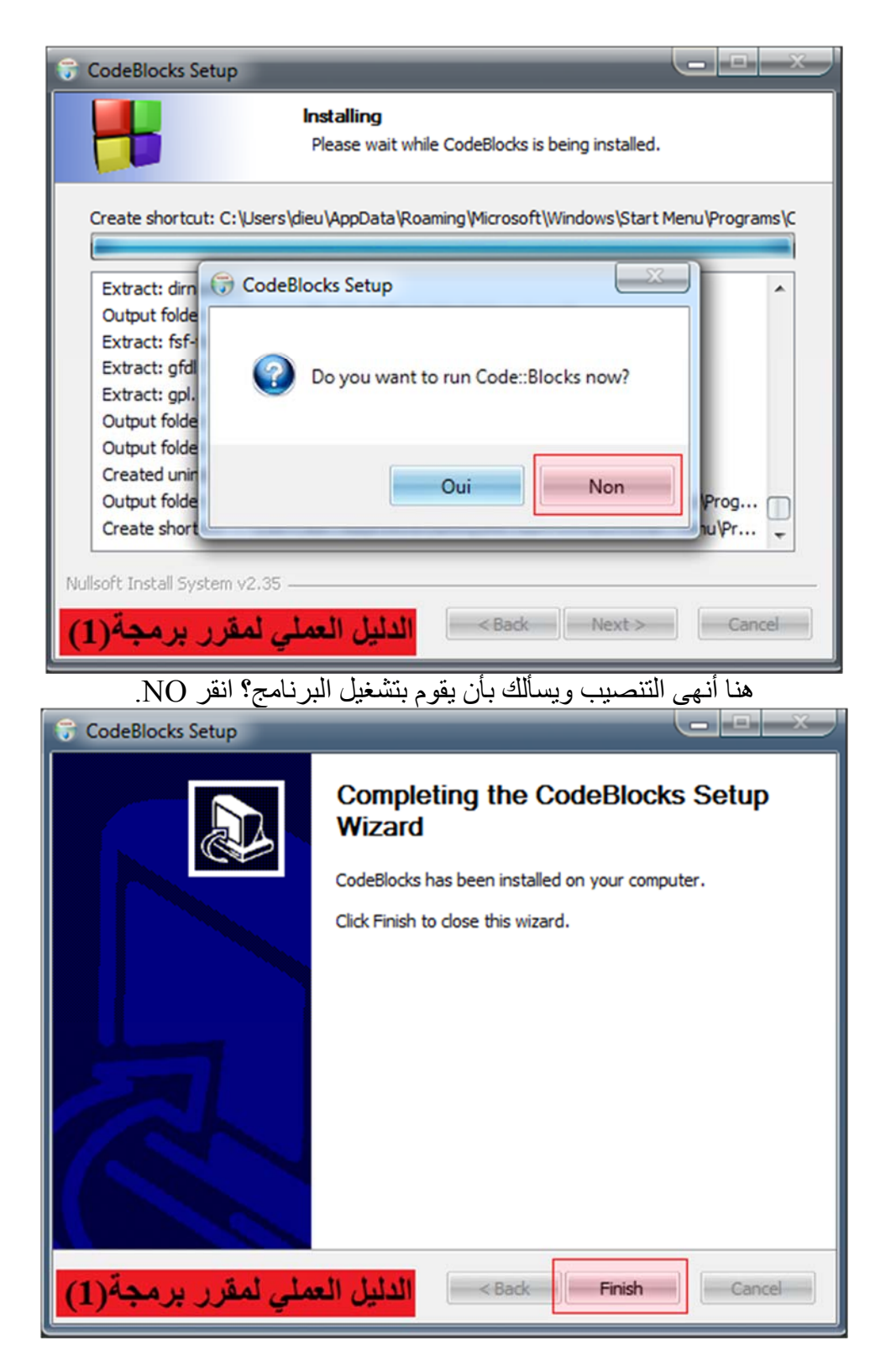

تم تنصيب البرنامج بنجاح، نقوم بفتح البرنامج. ستجده في قائمة ابدأ.

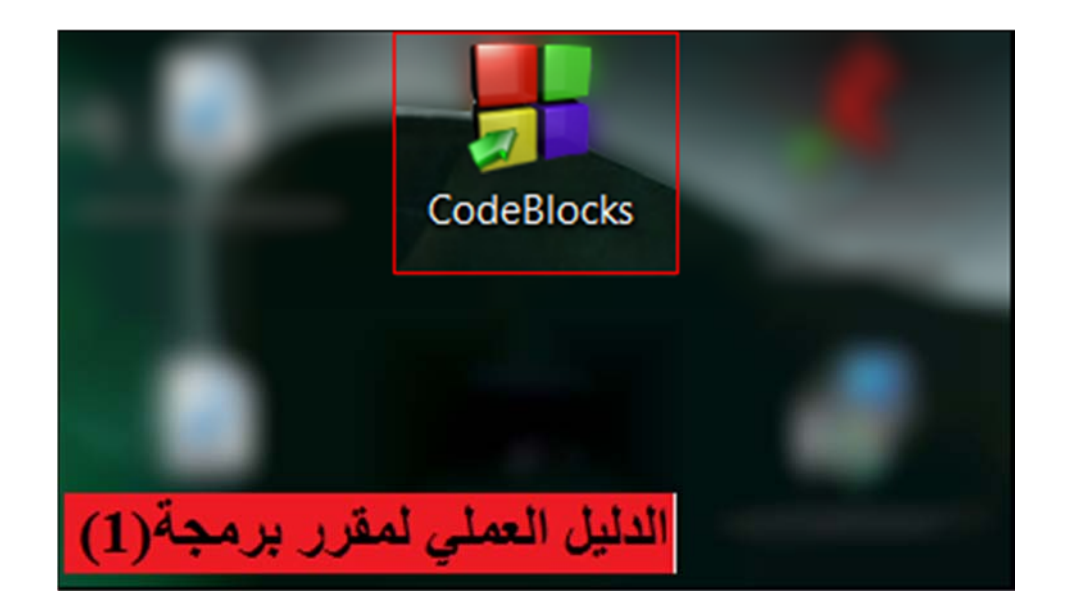

**.3 شرح واجھة التطبيق** 

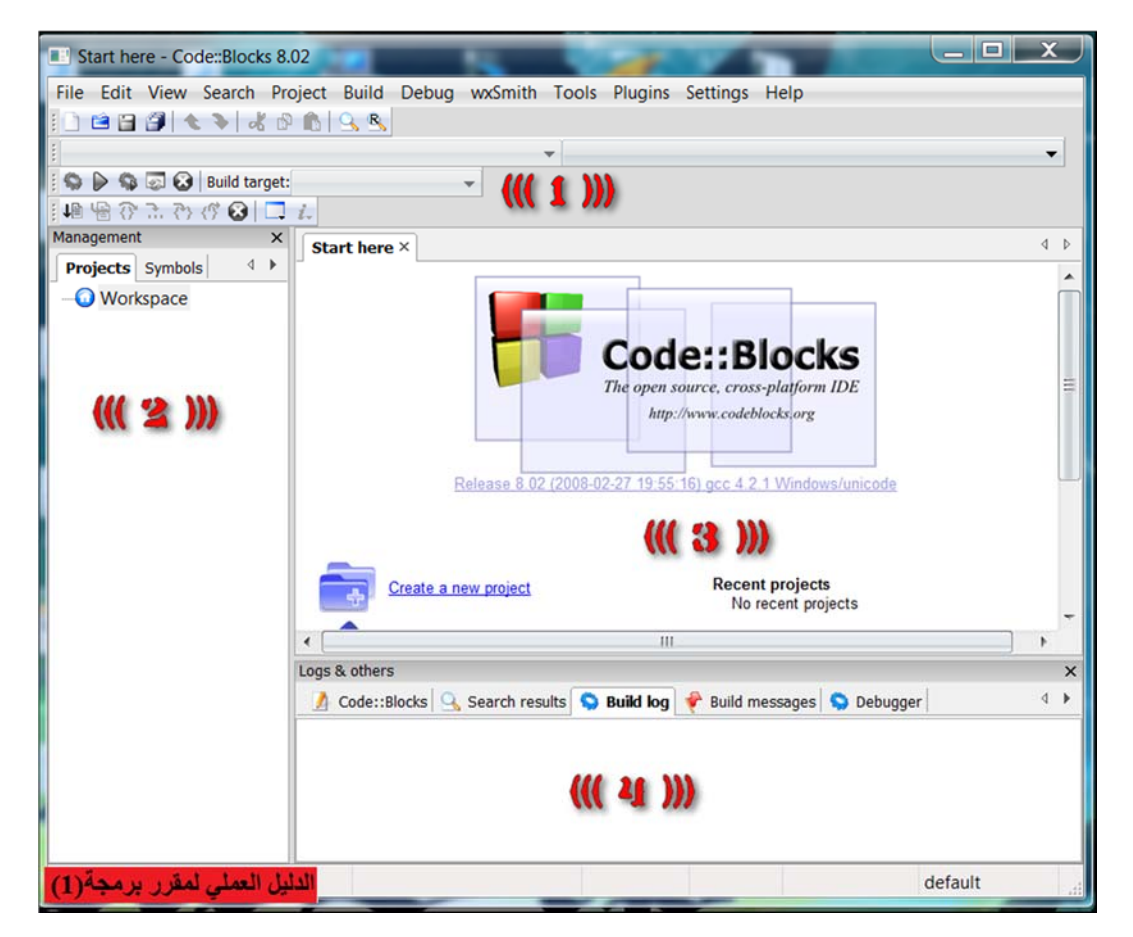

شرح دلالات الارقام:

- 1- شريط الأدوات
- -2 قائمة ملفات المشروع : توجد بيسار النافذة، تحتوى على كل ملفات السورس المتعلقة بالبرنامج الذي تعمل عليه. و بما أنھا فارغة حسب ما يظھر في الصورة ھذا دليل على عدم وجود مصادر سورس في الالئحة حتى ھذه اللحظة.
	- -3 المنطقة الرئيسية : ھنا المساحة التي تكتب فيھا الكودسورس للغتك الـ ++C.
	- -4 منطقة البيان: و يسميھا المبرمجون منطقة الموت، و ھي المنطقة التي تعرض لك األخطاء التي وقعت فيھا أثناء كتابتك للكود سورس، طبعا متسلسلة بانتظام.

**ما يھمنا اآلن ھو منطقة معينة خاصة من شريط األدوات**

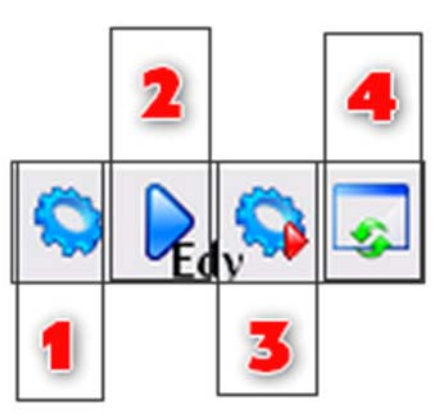

1-Compile :

كل الكود سورس الخاصة ببرنامجكم ستبعث لمصنف يقوم بالترجمة ثم يستخرج لنا الـ Blocks::Code ملفا قابل للتنفيذ أو بالأحرى ملف تنفيذي. لكن إن اقترفت خطأ في الكتابة لن يترجم لك المصنف شيئا و ستظهر الأخطاء في منطقة البيان.

2- Execute :

تقوم بتشغيل آخر ملف تنفيذي قمت بكتابة الكود السورس الخاص به. و ھذا عندما تريد تجريب البرنامج قبل االنتھاء منه. وستعرف بنفسك أنه قبل التشغيل Execute يجب الترجمة Compile ولكى نجرب ما توصلنا إليه نضغط على الأيقونة 3.

3- Compile & Execute:

لن تحتاج عبقرية زائدة لتعرف ماذا يمثل جمع وظيفتي الأيقونتين السابقتين، أضف لمعلوماتك -عزيزي الطالب- أنھا األيقونة التي سنكثر من استخدامھا أكثر من باقيھا، و أكرر ثانية بأنه إذا اقترفت خطأ في وضع الكود سورس لن يتم ترجمة الأكواد و لا تشغيل البرنامج! بل سيكون عليك تصحيح قائمة من الأكواد التي سبق و أخطأت فيھا.

4- Recompile everything:

عندما نقوم بالـ"ترجمة" فإن Blocks::Code لن يقوم بتشغيل سوى الملفات التي ّعدلت عليھا أو أضفتھا. أحيانا فقط، تضطر بأن تأمر الـ Blocks::Code بترجمة و تشغيل كل شيء everything Recompile.

اآلن سنتطرق للمرحلة األھم في البرنامج وھي تشغيل البرنامج.

**.4 تشغيل برنامج blocks Code: بداية مشروع جديد** 

على المستخدم انشاء مشروع جديد خاص به **الشرح كالتالي:** 

كي تبدأ مشروعا جديدا، توجه نحو Project / New / File : ، ستظھر لك نافذة اختر منھا Console" application"

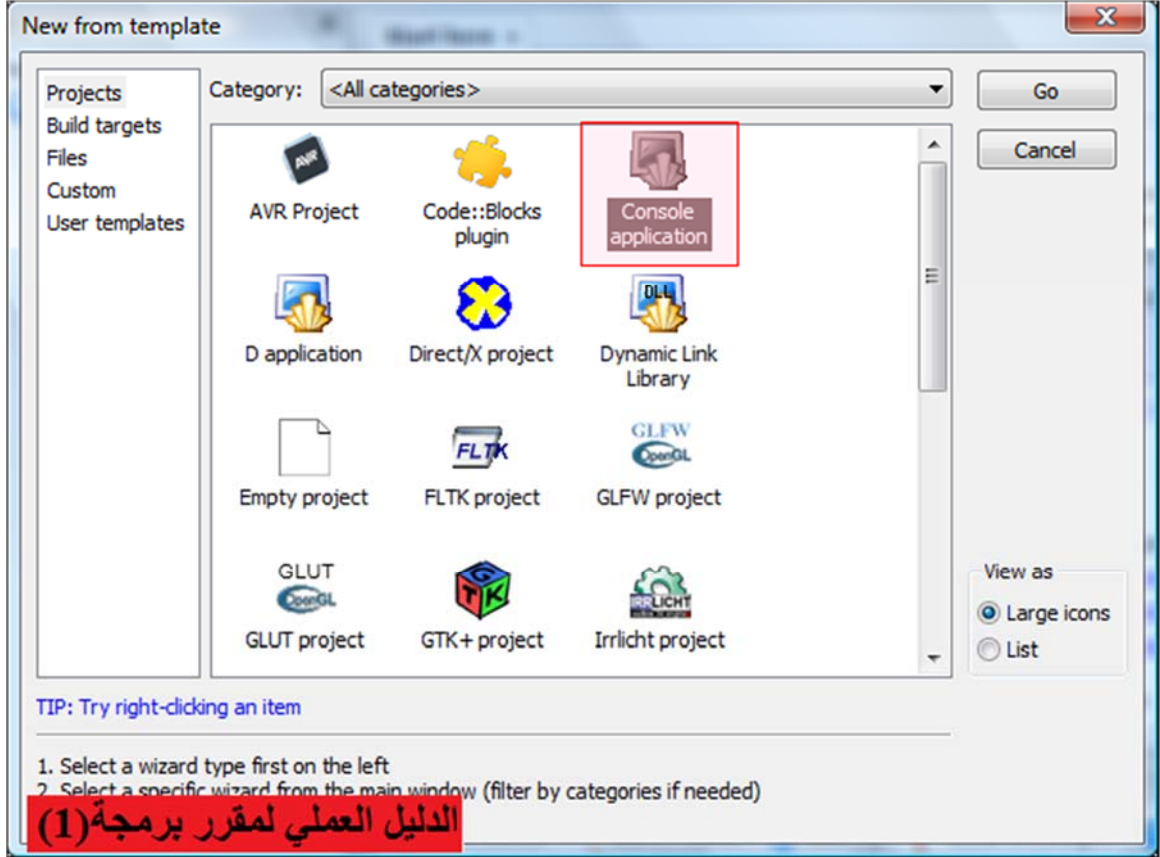

كما تالحظ-عزيزي الطالب، برنامج الـ Blocks::Code يسمح بالعمل على أنماط كثيرة من البرامج المختلفة، منھا التي تعمل بمكتبات مشھورة كالـ SDL للـ D2 و ألـ OpenGL للـ D3 و الـ Qt و wxWidgets للـ نوافذ .. إلخ، ھذه المكتبات غير مثبتة على جھازكم بعد، و بھذا ال يمكنكم جعلھا تعمل.

**سنبدأ "Console": ّ أوال بالـ**

أنقر على "Go" للشروع في المشروع الجديد.

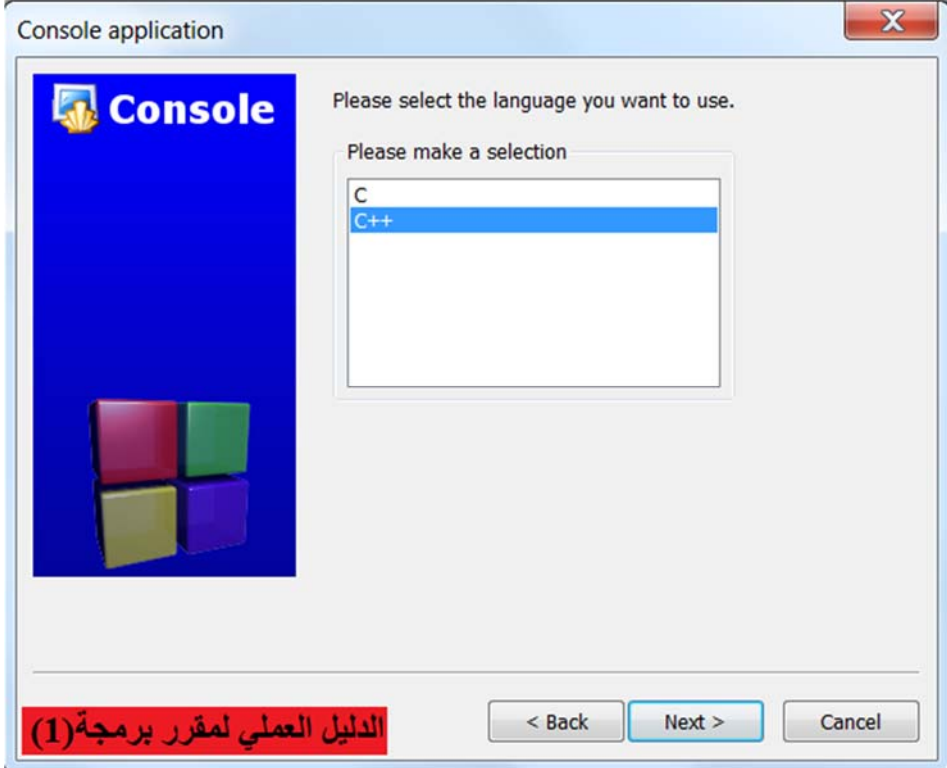

بعدھا سيأتيك اختيار بين لغتي الـ C أو الـ ++C، اختر الـ ++C.

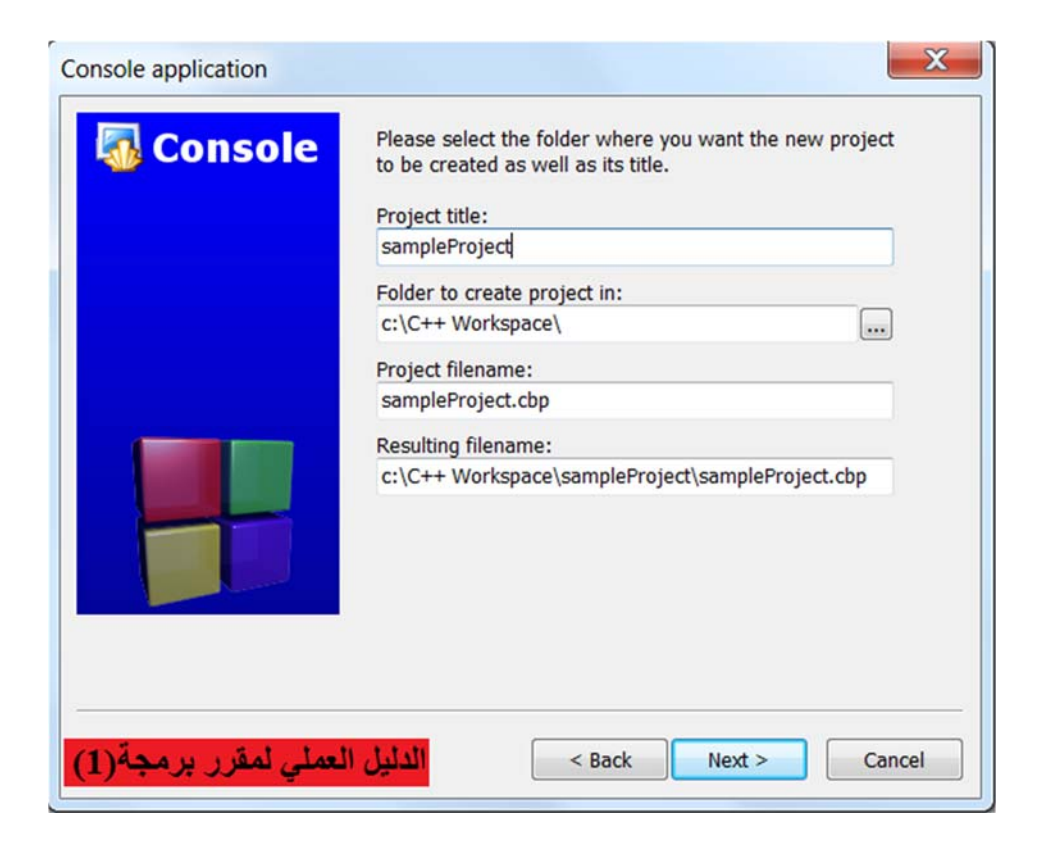

سيطلب منك الآن أن تدخل اسم المشروع، و كذا المسار الذي تختاره كي يحفظ فيه.

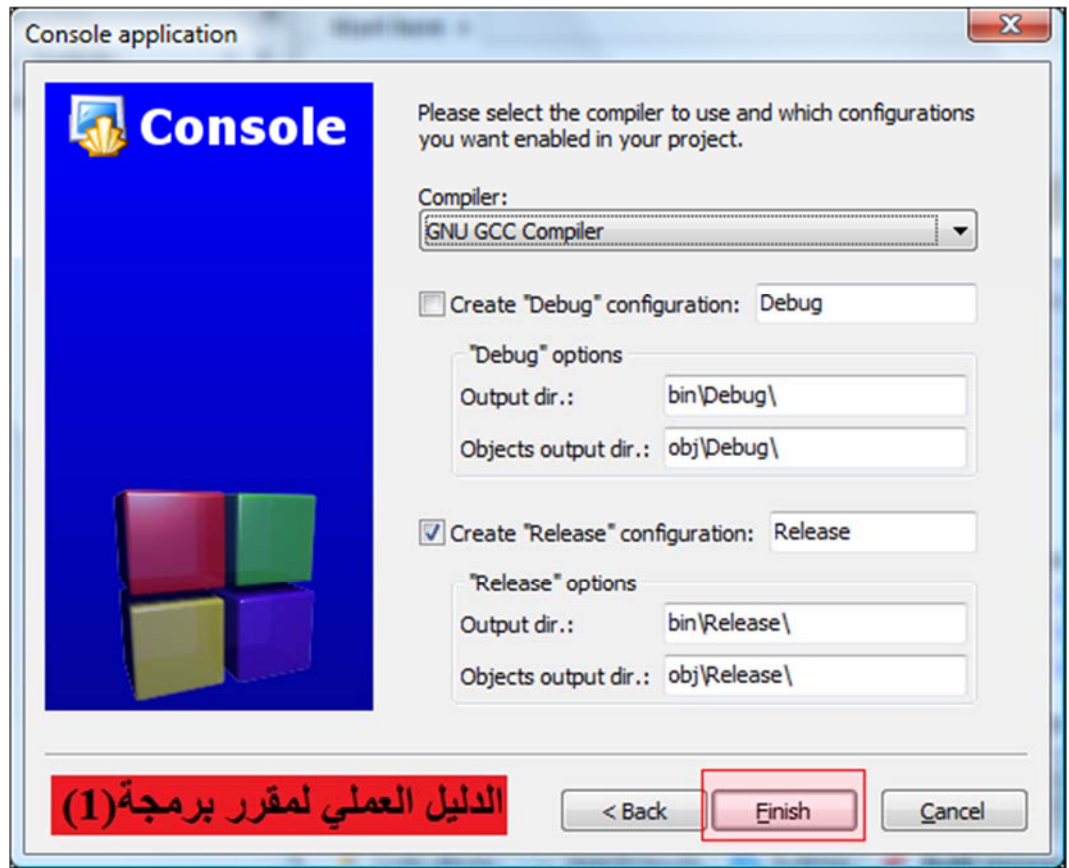

آخر خطوة تطلب منك ھي ، كيف ينبغى أن يترجم البرنامج، يمكنك ترك االختيارات على حالھا، لن يكون لھذا أي تأثير على ما سنقوم به اآلن، قم بتحديد زر. "Release "

إظغط على Finish ، إنتھى ! . ماالذي قمنا به اآلن يا ترى ؟ لقد قام البرنامج Blocks::Code بفتح مشروع جديد لنا مع احتواءه بعض الكود سورس التي سنحتاجھا.

في الخانة الخاصة بالمشاريع على اليسار، إضغط على '+' لتوسيعھا قليال، و تظھر قائمة الملفات في المشروع. اآلن تم فتح مشروع خاص بك وما عليك اال بكتابة الكود والباقي على البرنامج، سيقوم بفتح ملف تنفيذي يفتح بواسطة الMsDos :

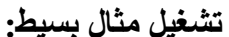

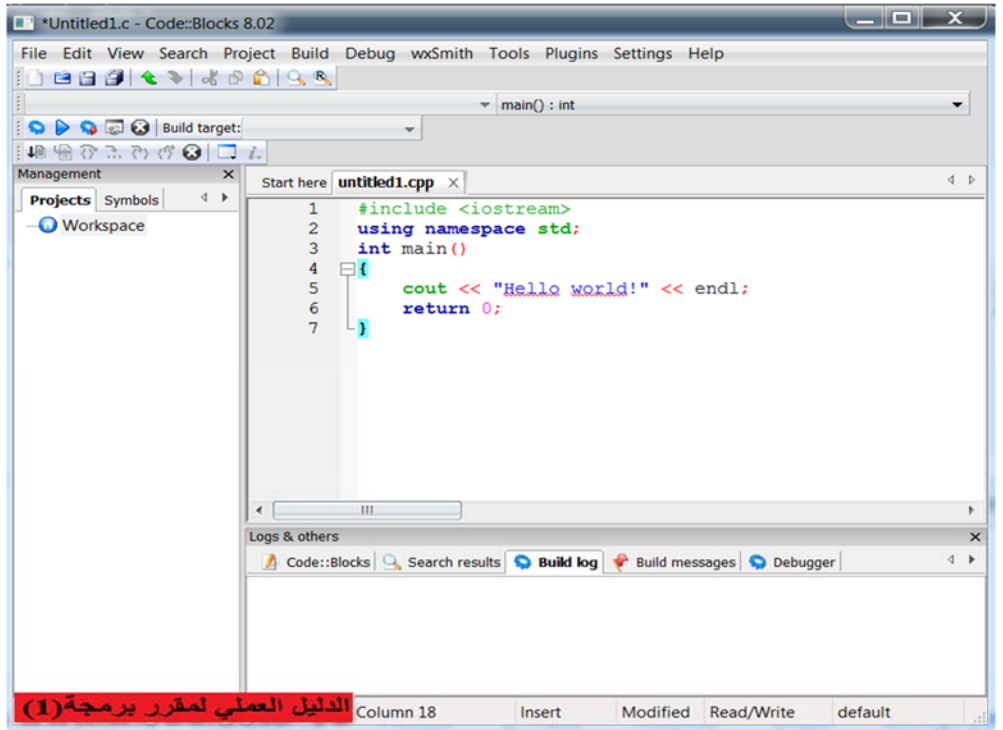

النتيجة:

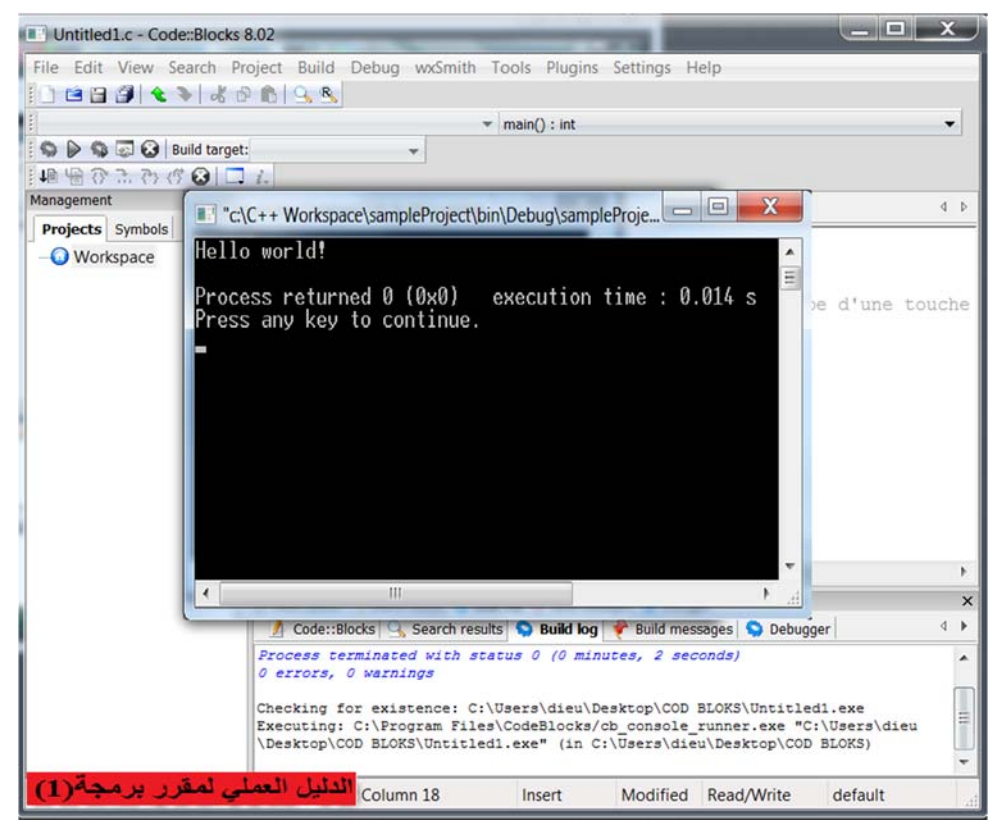

#### **القسم الثاني: تشغيل برنامج ++C Visual Microsoft**

يمكنك عزيزي الطالب تنفيذ برامج لغة سي بلص بلص باستخدام العديد من المترجمات مثل: Borland ، ++c Turbo، 6.0 Studio Visual Microsoft مايكروسوفت فيجيوال ستوديو نمط 6 او احدث من ذلك.

#### **مايكروسوفت فيجيوال ستوديوStudio Visual Microsoft**

مايكروسوفت فيجيوال ستوديو (بالإنجليزية Studio Visual Microsoft (: هي بيئة التطوير المتكاملة الرئيسية من مايكروسوفت. تتيح برمجة واجهة المستخدم الرسومية والبرامج النصية إلى جانب ويندوز فورم ومواقع ويب وتطبيقات ويب وخدمات الويب مدعومة ب مايكروسوفت ويندوز وويندوز موبايل وإطار عمل دوت نت ومايكروسوفت سيلفرلايت.

يحتوى فيجوال استوديو على محرر أكواد يدعم تقنية انتليسنس واعادة كتابة الكود, ويحتوى أيضا على مترجم يكشف أخطاء وقت التشغيل ومفسر يكشف الأخطاء الاملائية في الأكواد ويحتوى أيضا على مصمم نماذج لبناء واجهة مستخدم رسومية وغيرها.

يدعم فيجوال استوديو العديد من لغات البرمجة مثل مايكروسوفت فيجوال سي++ ومايكروسوفت فيجوال سي# ومايكروسوفت فيجوال بيسك وجافا سكريبت والعديد أيضا من لغات الترميز مثل html وxml و xhtml وxsl .

#### **محرر الأكواد**

مثل باقى بيئات التطوير يحتوى الفيجوال استوديو على محرر أكواد يدعم تعليم الصيغة والاكمال التلقائى ويستخدم أيضا تقنية انتليسنس لتساعد المبرمج في كتابة المتغيرات والدوال والوسائل والدورات بسرعة، ويدعمها المحرر في كتابة جميع لغات البرمجة والترميز التي يحتوى عليها الفيجوال استوديو. يدعم محرر أكواد فيجوال استوديو أيضا إمكانية وضع علامات مرجعية في الكود للمساعدة في التصفح السريع، يدعم أيضا إمكانية expanding and collapsing مجموعات الأكواد والبحث والاستبدال في الكود, ويدعم أيضا snippets code وهى قوالب جاهزة من الكود يكمن ادراجها وادخال تغييرات عليها داخل المشروعات الجارى العمل عليها ويدعم أيضا إمكانية اعادة كتابة الكود.

يقوم محرر الأكواد أيضا بوضع خطوط حمراء أسفل الأخطاء الاملائية وخطوط خضراء أسفل الانذرات. متعقب الأخطاء

يحتوى فيجوال ستوديو على متعقب أخطاء تدعمه جميع اللغات المدعومة يكشف أخطاء وقت التشغيل والأخطاء الاملائية ويسمح بوضع نقاط توقف عند سطور الكود والتي يتوقف البرنامج عن العمل عندما يصل لهذا السطر.

يوجد أيضا في فيجوال ستوديو نافذة window immediate والتي تسمح بتجريب الدوال أثناء كتابتها.

**ماهي المراحل التي يمر بها البرنامج بلغة C++ قبل تنفيذه؟**  يمر البرنامج بلغة سي ++ بست مراحل قبل تنفيذه وهي: .1 كتابة البرنامج. Edit .2 مرحلة ما قبل الترجمة او المعالجة Preprocess .3 الترجمة Compile .4 الربط Link

- .5 التحميل Load
- .6 التنفيذ Execute

في ھذا القسم – عزيزي الطالب – سوف نشرح كيفية كتابة أول برنامج لك بلغة الـ ++C وباستخدام Microsoft ++C Visual وھي بيئة تطويرية أخرى يمكن أن تتعامل معھا من أجل التمكن من االنتقال إلى برمجة تطبيقات ويندوز باستخدامھا.

**- من أجل البدء بأي مشروع قم بالخطوات التالية:** 

-1 اختر New من القائمة File

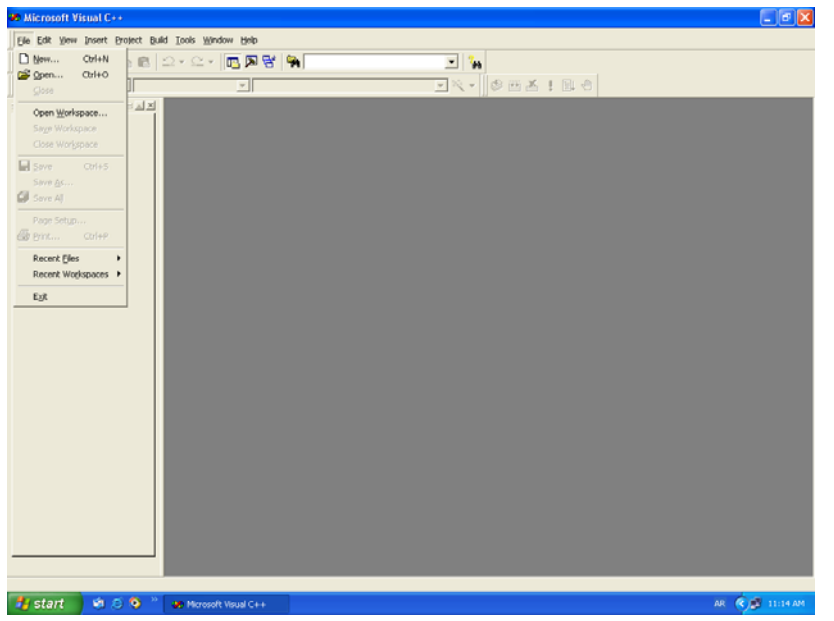

- -2 تحصل على النافذة كما في الشكل التالي، من الصفحة Workspaces سيظھر Workspace Blank وھو
	- مكان العمل الذي سوف توضع فيه مشاريعك.

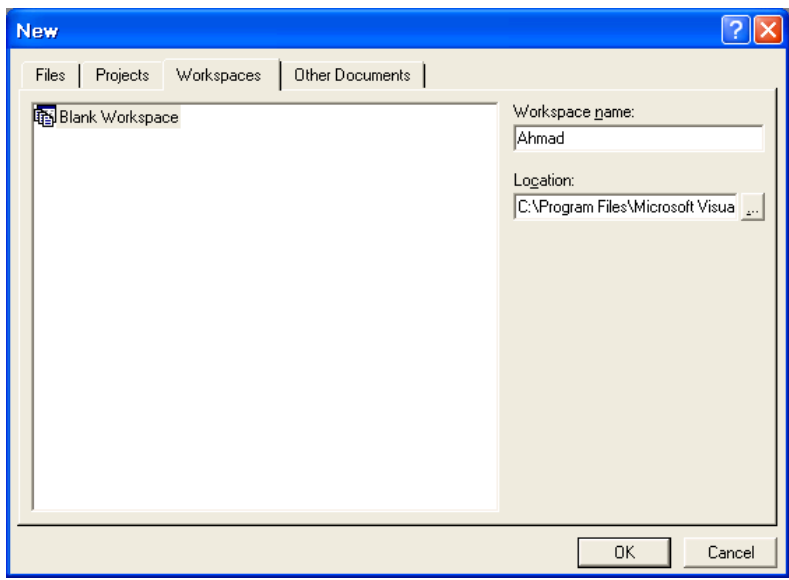

- 3- عند خانة Workspace name أدخل اسم ( مثلاً اسمك)، يمكنك تغيير مكان التخزين عن طريق الخانة .Location
- -4 اآلن ولنقوم بتشكيل أول مشروع يحب علينا اختيار األمر New من القائمة File لتحصل على نفس الشاشة التي حصلت عليها مسبقاً ولكن الصفحة Projects هي التي ستظهر أمامك بدلاً عن Workspaces.

-5 اختر Application Console 32Win، على يمين النافذة وعند خانة Name Project اكتب اسم مشروعك وليكن 1Prog، بشكل افتراضي سوف يقوم الفيجول سي++ بإنشاء دليل بنفس اسم المشروع ويضع فيه جميع الملفات التي سوف تضيفها لاحقاً لمشروعك.

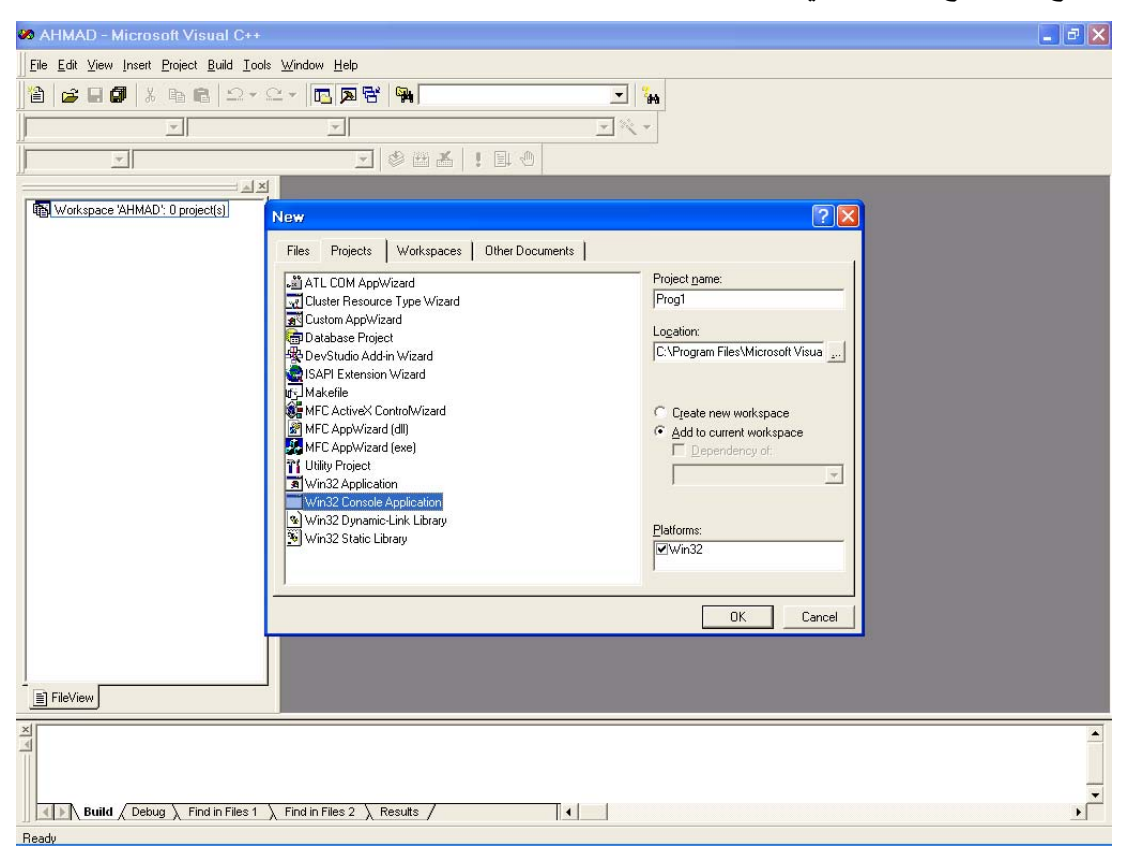

- -6 يجب اختيار workspace current to Add ليتم إضافة مشروعك 1Prog إلى الـ Workspace الذي قمت بإنشائه في الخطوتين .3-2
	- -7 اضغط على زر OK لتحصل على النافذة التالية

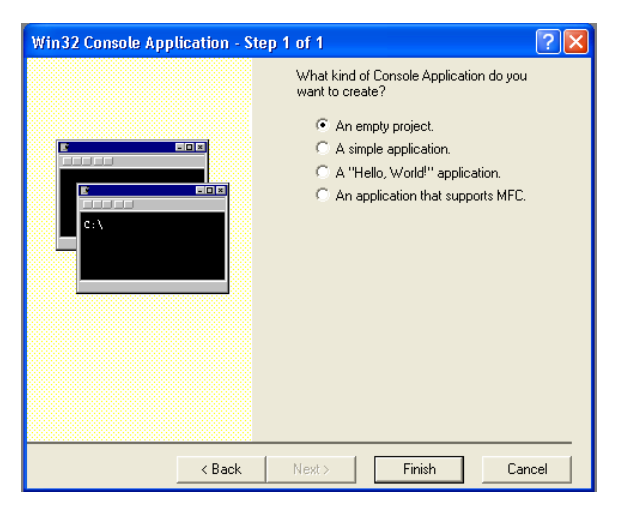

- -8 تأكد من اختيار Project empty An ومن ثم اضغط على زر Finish.
- -9 اآلن ولنقوم بكتابة أول برنامج يحب علينا إنشاء ملف جديد باختيار األمر New من القائمة File لتحصل على نفس الشاشة التي حصلت عليها مسبقاً ولكن الصفحة Files هي التي ستظهر أمامك بدلاً عن .Projects
	- -10اختر file Source ++C واكتب اسم ملفك عند خانة Name File وليكن test واضغط زر Ok.

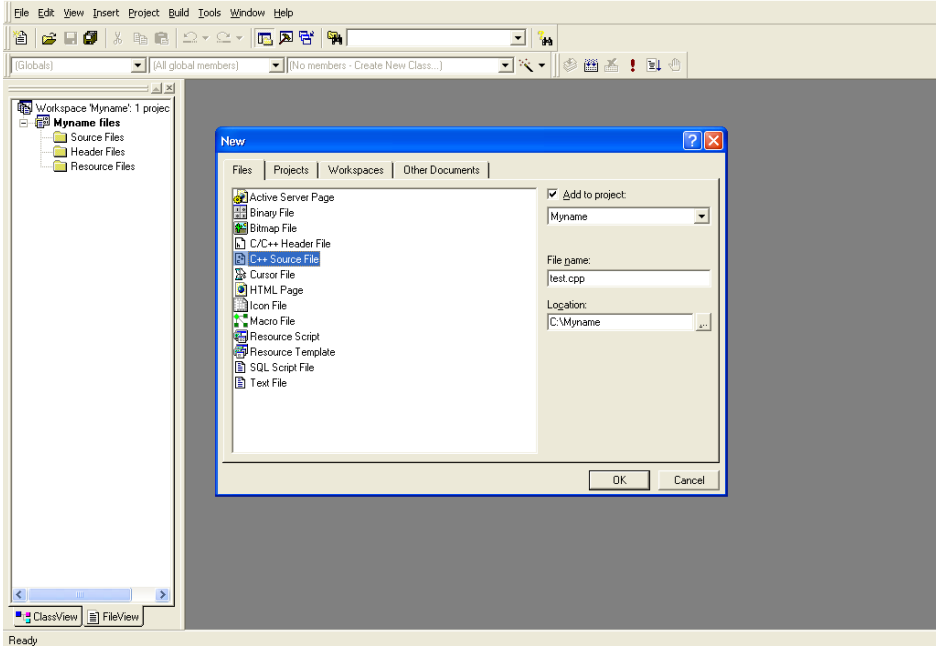

-11الحظ أن في مجلد files Source تم إضافة اسم الملف cpp.test. -12ابدأ بكتابة البرنامج التالي:

```
#include <iostream.h>
void main() 
\{int x;
cout<<"Please enter a number: ";
cin>>x;
cout<<"The number is: ";
cout<<<<<<endl;
}
                        يجب الانتباه إلى حالة الأحرف الكبيرة والصغيرة لأن لغة الـ ++C تفرق بينهما.
```
-13لتنفيذ البرنامج السابق وبناء ملف تنفيذي قابل للتنفيذ بأي وقت قم بالخطوات التالية:

- أ- من القائمة Build اختر األمر cpp.test compile سوف يتم ترجمة الملف وتحويله من اللغة المقروءة إلى لغة اآللة وذلك بعد فحصه من األخطاء وتصحيحھا.
	- ب- من القائمة Build اختر األمر Build ليتم تشكيل الملف التنفيذي exe.test.
		- ت- من القائمة Build اختر الأمر Execute test.exe لتنفيذه.
- ث- إذا كان كل شيء صحيح سوف تظھر نافذة مثل نافذة نظام التشغيل دوس في أعالھا اسم الملف test.exe
	- ج- ظھرت لك عبارة number a enter Please واآلن ھو في حالة انتظار إدخال العدد .
		- ح- أدخل العدد واضغط Enter.
		- خ- سوف تجد العبارة is number The والعدد الذي قمت بإدخاله.
- **- عليك اآلن إكمال كتابة البرنامج التالي ليقوم بإضافة العدد 2 إلى العدد المدخل وطباعة الناتج.**
- استخدم الخطوات 4 حتى 10 إلضافة مشروع جديد إلى نفس الـ Workspace وليكن اسمه .prog2
	- قم بكتابة البرنامج بعد أن تكمل الفراغات:

```
#include <iostream.h>
void main()
{
const int s=2 ;
int n, sum;
cout<<" Enter a number: " ;
cin>>n ;
sum = n + s;
cout<<"plus 2= "<<sum<<endl;
}
```
انتقل إلى مرحلة تنفيذ البرنامج ( انتبه أنه سيقوم بتنفيذ المشروع الثاني وذلك بضغط زر اليمين على prog2 وتفعيل هذا المشروع باختيار Set as Active project).

**تدريب:** بالاستفادة من المعلومات التي قدمت لك في القسمين السابقين، حاول – عزيزي الدارس– أن تنشيء مشروعا جديد 3prog ضمن أحد بيئات التطوير السابقة ليقوم بحساب مساحة دائرة حسب النصف قطر المدخل وطباعة الناتج.